Validación experimental del modelo implícito de un generador fotovoltaico operando en condiciones de sombreado parcial en configuración serie-paralelo (sp).

Leidy Carolina Viasus Africano

Trabajo de Grado para Optar el título de Ingeniero Electrónico

Director

Carlos Rodrigo Correa Cely

Ph.D. Polímeros y Biopolímeros

Codirector

Juan David Bastidas Rodríguez

Ph.D. en Ingeniería con énfasis en Ingeniería Eléctrica y Electrónica

Universidad Industrial de Santander

Facultad de Ingenierías Físico - Mecánicas

Escuela de Ingenierías Eléctrica, Electrónica y de Telecomunicaciones

Bucaramanga

2021

#### **Dedicatoria**

Dedico este logro a Dios por guiarme, bendecirme, mostrarme el camino correcto en las adversidades y sobre todo por escuchar mis oraciones para hacer este gran sueño realidad.

A mi madre Dora Inés Africano que, con su amor, atención, buenos consejos y con cada palabra de aliento me impulsaba a luchar por mis sueños. Ella a pesar de no haber tenido las mejores oportunidades académicas logró educarse desde muy pequeña imponiéndome sus buenos valores.

A mi padre Jacobo Viasus que con su esfuerzo inagotable nunca dudo en brindarnos lo mejor a mis hermanas y a mí, siendo el mejor ejemplo de padre responsable y trabajador. Gracias papá por siempre apoyarme en cada sueño, en cada proyecto, por imponer su carácter fuerte y responsable en mí.

Gracias a mis padres por enseñarme buenos principios, por darme la oportunidad de estar a kilómetros de casa buscando formarme como profesional, durante estos años pude comprobar por mí misma lo difícil que puede llegar a ser la vida y los muchos inconvenientes que se pueden presentar a lo largo del camino. Sin su ayuda y apoyo constante no hubiese sido posible cumplir este importante logro que es para y por ustedes dos los amo con mi alma.

A mi hermanita Maritza y a mi Sobrino Dilan por amarme y estar conmigo en cada situación que la vida me presento.

A la selección femenina de rugby por inculcarme valores como respeto, pasión, solidaridad, integridad y disciplina, por compartir este hermoso deporte conmigo, que hubiese querido conocer mucho antes, pero que también se presentó en el momento que más lo necesitaba, me ayudaron a escapar de lo académico por dos horas al día, a conocer lugares nuevos y a crear una gran amistad con mi querido aquelarre con quien espero seguir compartiendo más logros importantes en mi vida.

A mis compañeros de la facultad y a los que hoy en día ya son ingenieros, gracias por confiar y creer en mí, por su apoyo y ánimo en cada etapa que ha pasado a lo largo de estos años de estudio.

En general quiero agradecer a todas y cada una de las personas que han vivido conmigo la realización de esta tesis de grado, por haberme brindado todo el apoyo, ánimo, colaboración, cariño y sobre todo amistad.

# **Agradecimientos**

En primer lugar, quiero agradecer a mi Asesor de tesis Ingeniero Luis Miguel Pérez, por darme los lineamientos indispensables para tener éxito en este trabajo, por la dedicación y el apoyo que me ha brindado.

A mi director de tesis Carlos Rodrigo Correa, por depositar su confianza y buenos conocimientos en mí.

Agradezco a la Universidad Industrial de Santander y en especial a la Escuela de Ingeniería Eléctrica, Electrónica y de Telecomunicaciones, por el material facilitado, las sugerencias, su tiempo y sus ideas.

# **Tabla de contenido**

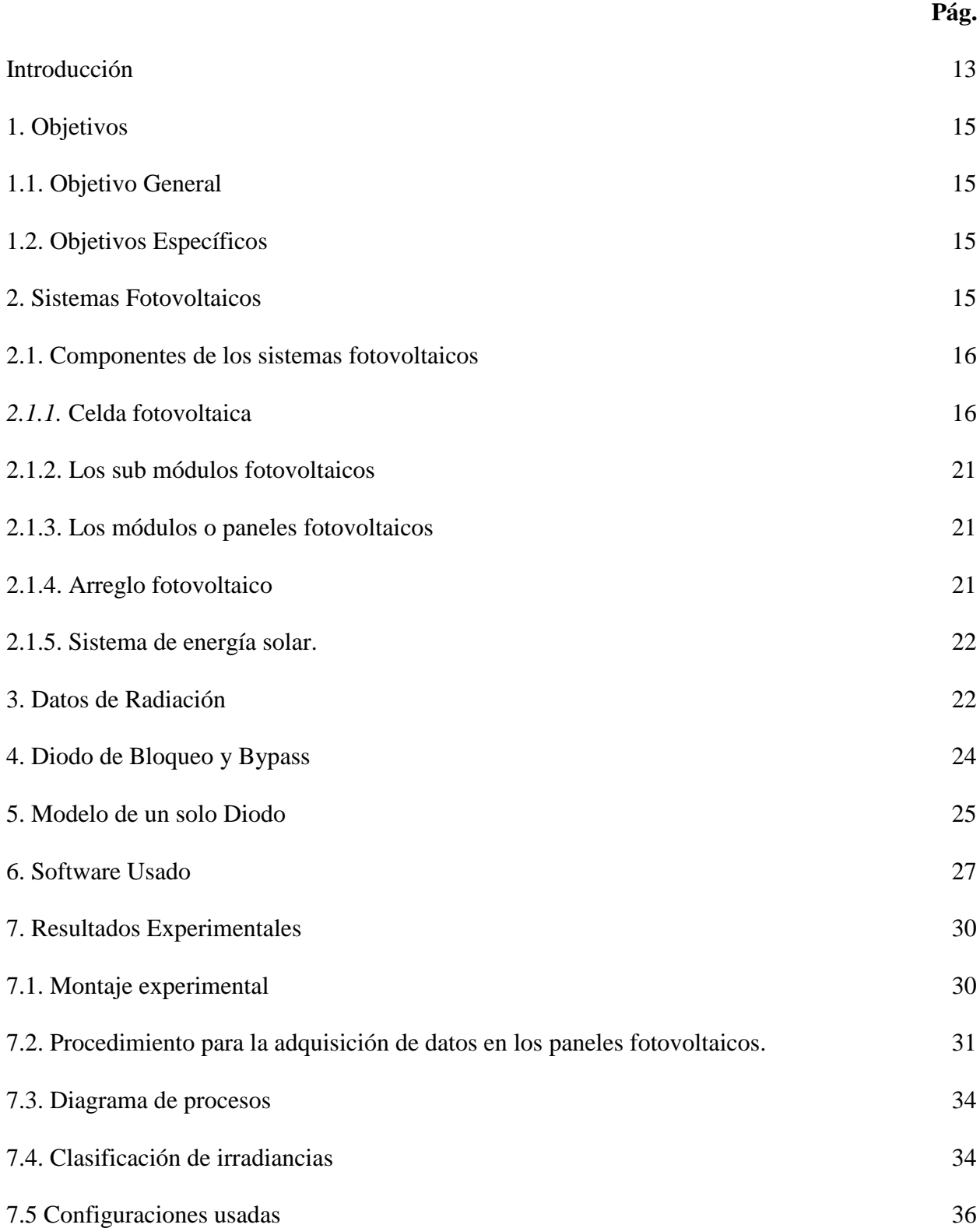

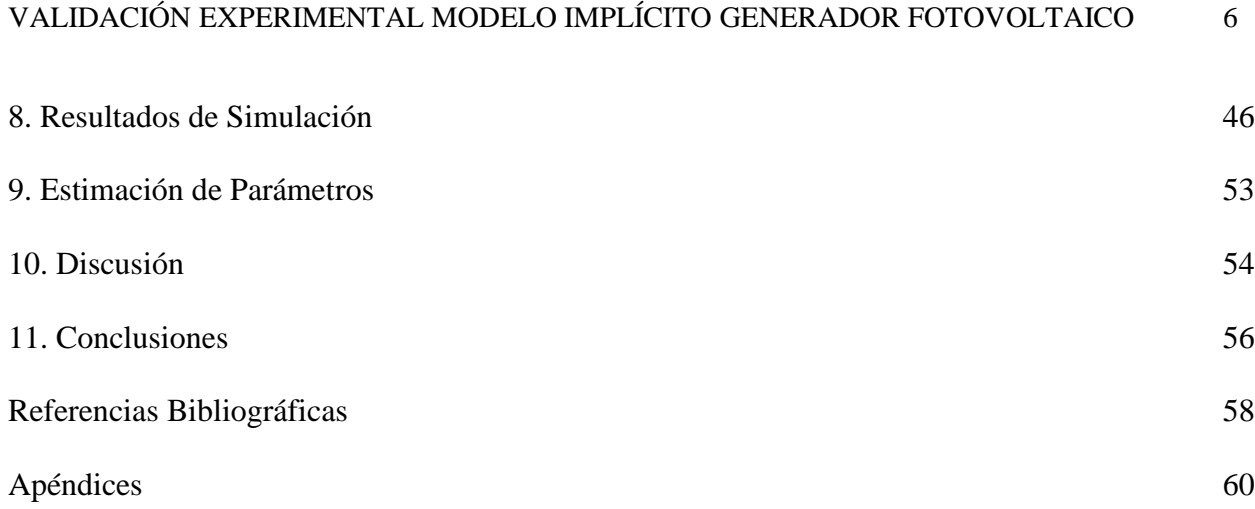

# **Lista de tablas**

# **Pág.**

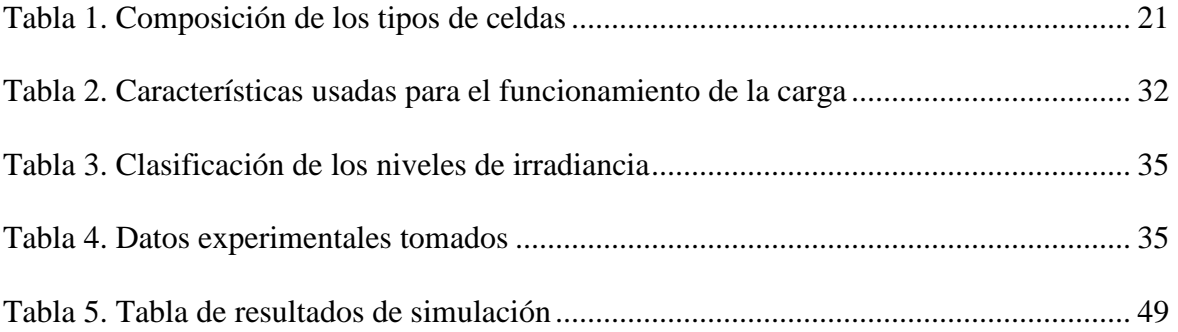

# **Lista de figuras**

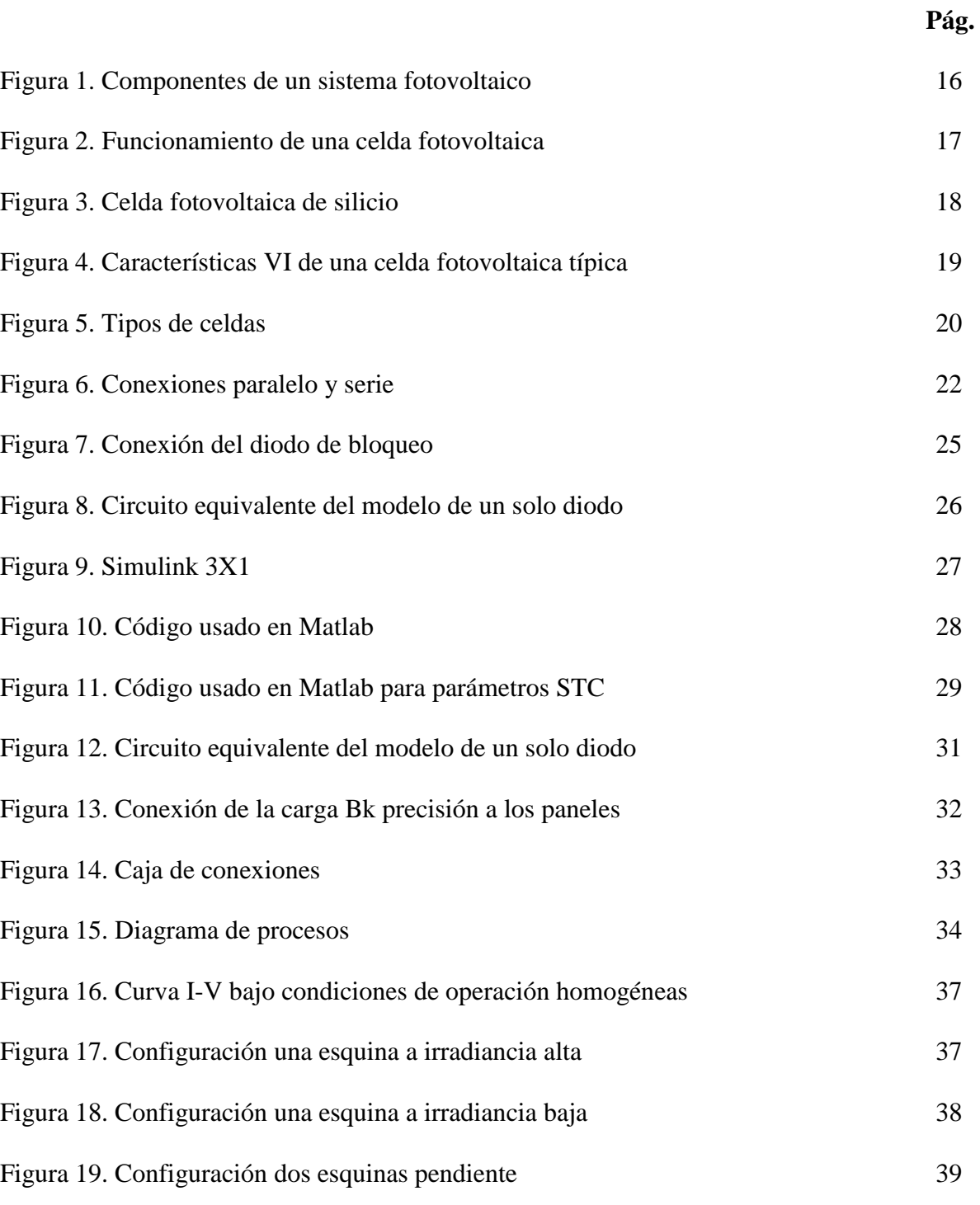

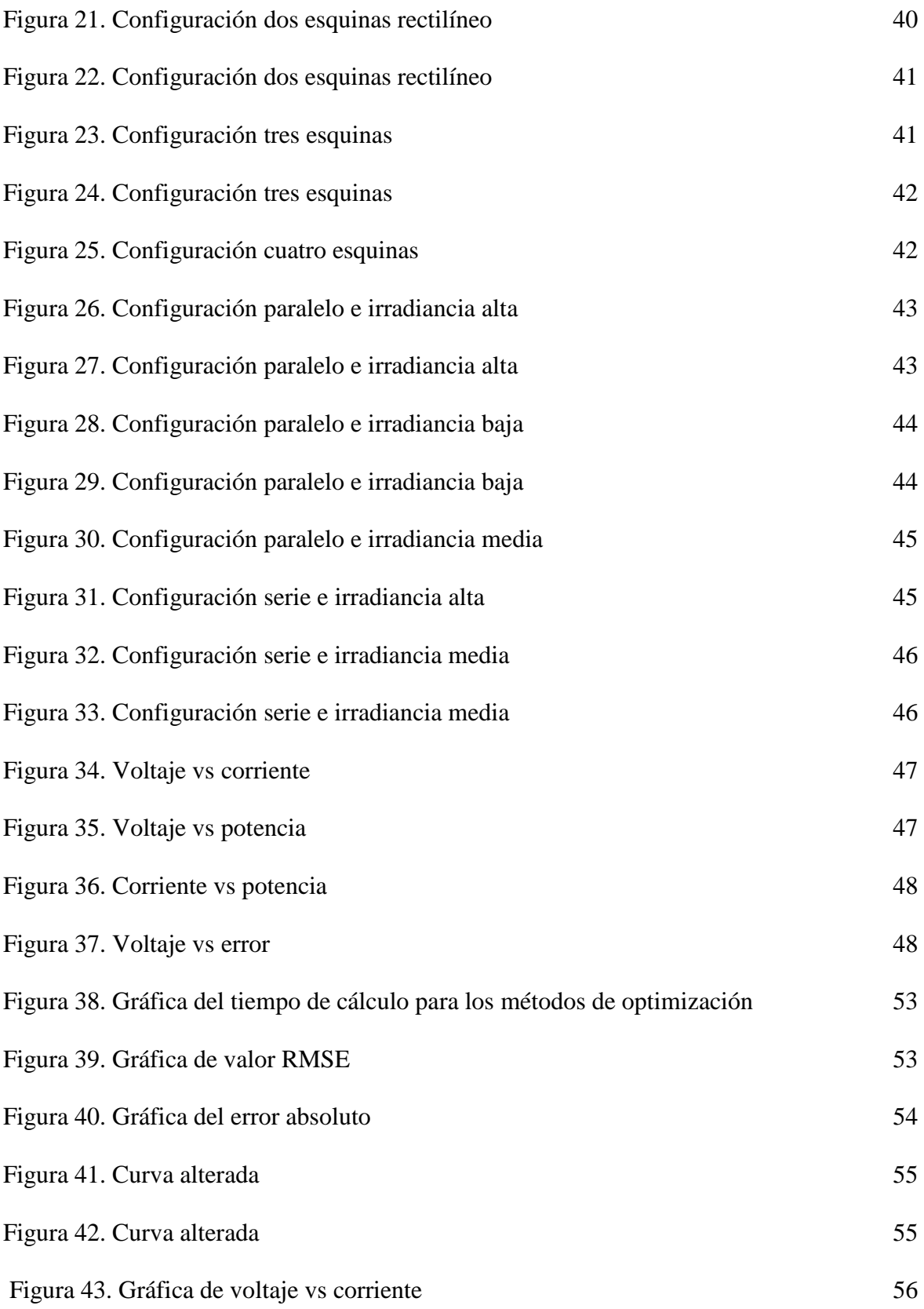

# **Lista de Apéndices**

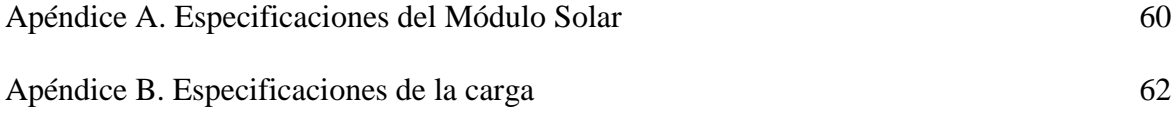

#### **Resumen**

**Título:** Validación experimental del modelo implícito de un generador fotovoltaico operando en condiciones de sombreado parcial en configuración serie-paralelo (SP)\*

**Autor:** Leidy Carolina Viasus Africano\*\*

**Palabras Clave:** Generador fotovoltaico, Sombreados parciales, modelo implícito, SP.

**Descripción:** Los sombreados parciales son un fenómeno que afecta el desempeño y la vida útil de los generadores fotovoltaicos. Generalmente el modelado de este fenómeno se realiza considerando generadores fotovoltaicos conectados en configuración Serie-Paralelo (SP). Recientemente se ha trabajado la simulación de este tipo de fenómenos, mediante la utilización del modelo implícito de un generador. Sin embargo, se ha realizado poca validación experimental, utilizando únicamente un módulo fotovoltaico compuesto por 3 submódulos.

Este trabajo de grado se ha desarrollado con el fin de ampliar esa validación al aumentar el número de submódulos que componen el arreglo con más de una configuración. Igualmente, se buscó realizar la validación del modelo para diferentes perfiles de sombreado y niveles de irradiancia.

En el presente trabajo de grado se modelo y simulo un panel fotovoltaico operando en condiciones de sombreado parcial, contrastando el modelo con datos tomados experimentalmente por medio de elementos disponibles en la Escuela de Ingeniería Eléctrica, Electrónica y de Telecomunicaciones (E3T) de la UIS, como lo son el laboratorio y paneles localizados en la terraza oriental del edificio Camilo Torres.

La simulación se hizo mediante el software de Matlab utilizando el modelo de un solo diodo descrito en la sección seis y se empleó el método de optimización Trust Region como método de solución.

 $\overline{a}$ \* Trabajo de Grado

<sup>\*\*</sup> Facultad de Ingenierías Físico - Mecánicas. Escuela de Ingenierías Eléctrica, Electrónica y de Telecomunicaciones Director: Carlos Rodrigo Correa Cely. Ph.D. Polímeros y Biopolímeros. Codirector: Juan David Bastidas Rodríguez. Ph.D. en Ingeniería con énfasis en Ingeniería Eléctrica y Electrónica

## **Abstract**

**Title:** Experimental validation of the implicit model of a photovoltaic generator operating under partial shading conditions in series-parallel configuration (SP)\*

**Author:** Leidy Carolina Viasus Africano\*\*

**Key Words:** Photovoltaic generator, Partial shading, implicit model, SP.

**Description:** Partial shading is a phenomenon that affects the performance and lifespan of photovoltaic generators. Generally, the modeling of this phenomenon is done considering connected photovoltaic generators in Series-Parallel (SP) configuration. Recently, the simulation of this type of phenomenon has been carried out using the implicit model of a generator. However, there has been little experimental validation, using only a photovoltaic module composed of 3 submodules.

This degree work has been developed to extend this validation by increasing the number of submodules that make up the array with more than one configuration. Likewise, the validation of the model for different shading profiles and irradiance levels is sought.

In the present work of degree is model and simulated a photovoltaic panel operating in conditions of partial shading, contrasting the model with data taken experimentally by means of elements available in the School of Electrical Engineering, Electronics and Telecommunications (E3T) of the UIS, as are the laboratory and panels located on the eastern terrace of the building Camilo Torres.

The simulation was done using the Matlab software using the single diode model described in the six section and the Trust Region optimization method was used as a solution method.

 $\overline{a}$ 

<sup>\*</sup> Degree Work

<sup>\*\*</sup>Faculty of Physical - Mechanical Engineering. School of Electrical, Electronic and Telecommunications Engineering Director: Carlos Rodrigo Correa Cely. Ph.D. Polymers and Biopolymers. Co-director: Juan David Bastidas Rodríguez. Ph.D. in Engineering with an emphasis in Electrical and Electronic Engineering.

#### **Introducción**

<span id="page-12-0"></span>Los combustibles fósiles han sido por años los más usados para la obtención de energía, llegando así a causar daños tales como el desequilibrio en el planeta debido a que no son recursos renovables, por esta razón cada vez se opta por el uso de energías renovables.

El sol es una fuente de energía inagotable y gratis así que el uso de este se ha vuelto la mejor opción para ser aprovechado (AHM Smets, 2016), haciendo del sector fotovoltaico uno de los de mayor crecimiento a nivel mundial (Simons, 2016).

Para que el panel tenga un mejor rendimiento debe contar con características importantes como el que esté limpio, libre polvo y humedad, también influyen factores climáticos, la velocidad del viento, sombreados parciales entre otros, los sombreados generalmente son ocasionados por objetos cercanos o también se presentan a lo largo del día por presencia de nubes que conduce a una irradiancia no uniforme en los módulos fotovoltaicos causando posibles desajustes eléctricos y puntos calientes.

Por lo anterior es de gran importancia tener en seguimiento la evolución de la curva I-V de un sistema fotovoltaico como herramienta de diagnóstico y mantenimiento.

González (2005), utilizo el software especializado Matlab, mediante el modelo matemático del panel solar para realizar un análisis de la variación de las curvas características, dependiendo de la variación de sus parámetros fundamentales. Sharaf, & Altas (2007), utilizaron el modelo circuital de un diodo para modelar una celda solar en Simulink y Salmi, Bouzguenda, Gastli & Masmoudi (2012), validaron el modelo que propusieron a partir de las ecuaciones del modelo de un diodo en Matlab/Simulink con datos experimentales.

El empleo de Matlab/Simulink, usando las ecuaciones de un diodo para modelar una celda solar, ha sido ampliamente investigado en la literatura. Hoe-Gil Lee (2018) propuso la simulación y estudio experimental del efecto sombreado en módulos fotovoltaicos conectados en serie y en paralelo, usando un módulo comercial de 75W y el modelo de simulación Simscape.

Sin embargo, casi no se han reportado contrastación de los resultados de simulación frente a datos tomados experimentalmente, por ello, este trabajo pretende resolver y simular el modelo matemático bajo diferentes perfiles de sombreado e irradiancias utilizando el método de optimización Trust Region y Equivalent electrical circuit con simulink, encontrado dentro de los comandos de Matlab.

#### **1. Objetivos**

#### <span id="page-14-1"></span><span id="page-14-0"></span>**1.1. Objetivo General**

Validar experimentalmente el modelo implícito del generador fotovoltaico operando en condiciones de sombreado parcial en configuración serie-paralelo (SP).

#### <span id="page-14-2"></span>**1.2. Objetivos Específicos**

- 1. Modelar el generador fotovoltaico en configuración Serie-Paralelo.
- 2. Estimar los parámetros de cada submódulo del generador a partir de datos experimentales.
- 3. Resolver y simular el modelo matemático bajo diferentes perfiles de sombreado utilizando el método de optimización Trust Region.
- <span id="page-14-3"></span>4. Contrastar los resultados de simulación frente a datos tomados experimentalmente.

#### **2. Sistemas fotovoltaicos**

El sol es una fuente de vida, energía abundante y sobre todo libre que puede ser utilizada en diferentes técnicas, ya que es limpio e inagotable y mediante su captura con paneles solares se puede obtener electricidad (Benito, 2014). Las células fotovoltaicas que se distribuyen formando paneles solares tuvieron sus primeras aplicaciones en satélites espaciales, la ventaja de estas es que debido a que no tienen partes móviles, prácticamente no requieren mantenimiento, no contaminan, tienen una larga vida útil, no producen ruido y sus componentes son de estado sólido, lo que permite utilizar sistemas fotovoltaicos en lugares remotos donde los recursos son escasos. Celdas solares o celdas fotovoltaicas son dos términos equivalentes para designar pequeños colectores

que se usan para ensamblarse en paneles solares o módulos fotovoltaicos encargados de convertir radiación solar en energía eléctrica.

#### <span id="page-15-0"></span>**2.1. Componentes de los sistemas fotovoltaicos**

#### <span id="page-15-2"></span>**Figura** 1

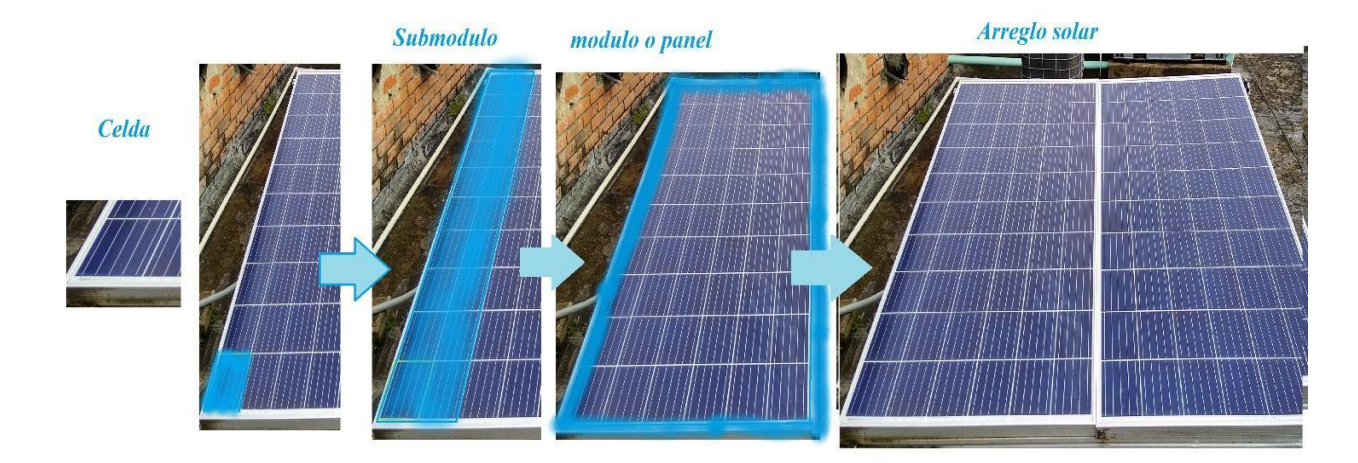

*Componentes de un sistema fotovoltaico*

En la figura se puede observar cada una de las partes que componen un sistema fotovoltaico.

## <span id="page-15-1"></span>*2.1.1. Celda fotovoltaica*

Es un semiconductor empleado en electrónica con una ventana que absorbe la luz solar. Su composición es la unión P y N formando una barrera de potencial que se rompe con la luz solar para recombinarse y dar lugar a la corriente eléctrica, los fotones rompen el par electrón-hueco, dejando portadores libres que, a través de la carga externa, provocan la circulación de corriente. Es sabido que si un campo eléctrico existe a través de una unión p-n, este campo recoge los electrones en una dirección y a los huecos en otra. En la siguiente figura se muestra dicho efecto.

<span id="page-16-0"></span>*Funcionamiento de una celda fotovoltaica*

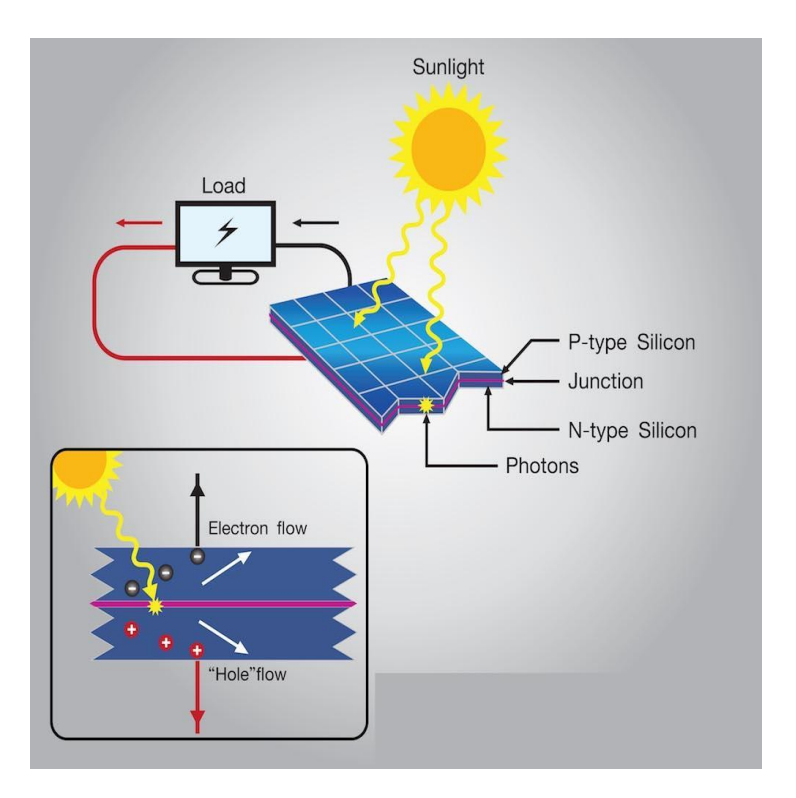

Nota: Figura tomada de: ¿Cómo funcionan las células solares fotovoltaicas? Imagen: Studio BKK Shutterstock. EcoInventos (2019). Obtenido de: [https://ecoinventos.com/celulas-solares](https://ecoinventos.com/celulas-solares-fotovoltaicas/)[fotovoltaicas/.](https://ecoinventos.com/celulas-solares-fotovoltaicas/)

El proceso de fabricación de las celdas se inicia con la extracción del silicio, que es purificado para conseguir propiedades semiconductoras, para que el material pueda absorber los fotones de la radiación solar y dar lugar a una corriente eléctrica, el silicio purificado se cristaliza en lingotes mediante un proceso de calentamiento a altas temperaturas, del que se extraen por corte de obleas que dan lugar a las celdas. En la siguiente figura se observa su composición.

<span id="page-17-0"></span>*Celda fotovoltaica de silicio*

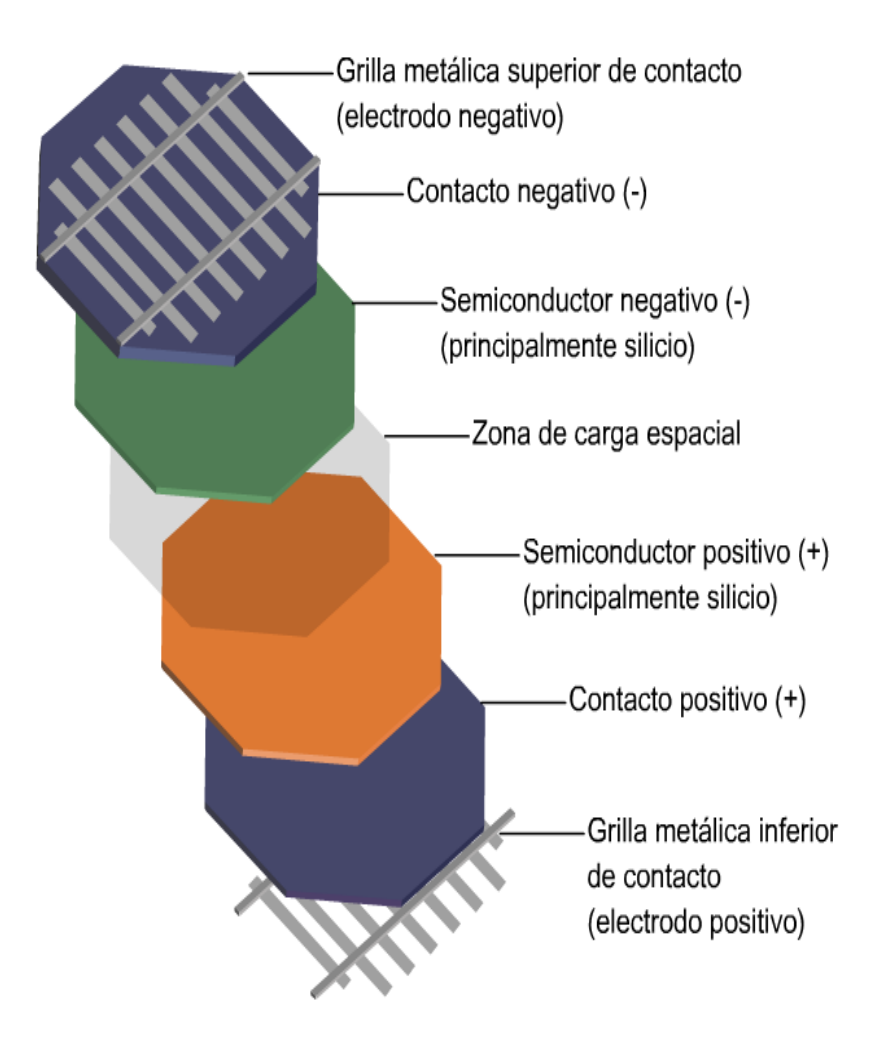

Nota: Figura tomada de Ortíz, H. (2016). La célula fotovoltaica. Obtenido de Ecosolar: [https://www.ecosolaresp.com/la-celula-fotovoltaica/.](https://www.ecosolaresp.com/la-celula-fotovoltaica/)

La corriente producida por la celda fotovoltaica es directa (C.D), esta se puede convertir, cuando es necesario, en corriente alterna (C.A.) con ayuda de un inversor.

<span id="page-18-0"></span>*Características VI de una celda fotovoltaica típica*

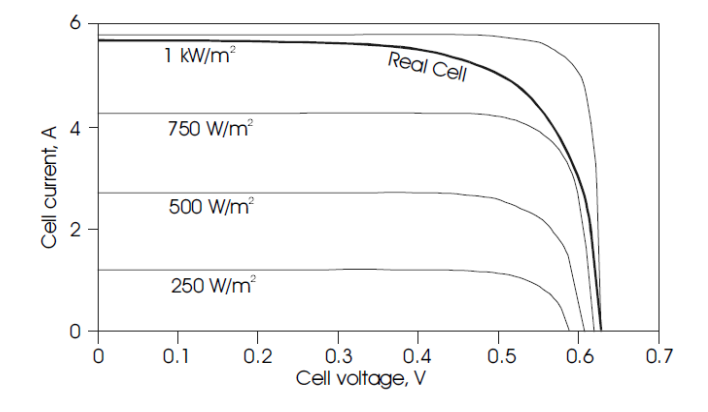

Nota: Figura tomada de Roger, A., & Messenger, J. (2005). Photovoltaic Systems Engineering. Washington, D.C.: CRC Press LLC.

En la gráfica anterior se observa que las cantidades de corriente y voltaje de la celda dependen del nivel de iluminación de la celda. Para el caso ideal, la ecuación característica es la siguiente:

$$
I = I_l - I_o(e^{\frac{qv}{KT}} - 1)
$$
\n<sup>(1)</sup>

Donde,  $I_l$  es el componente de la corriente celular debido a los fotones, q = 1.6x10 –19 C, constante de Boltzmann k =  $1.38X10^{-23}$  J / K, T es la temperatura celular en K.

Las celdas pueden dividirse en tres grupos con tasas de inserción de mercado muy desiguales: silicio cristalizado que da lugar a las versiones monocristalina y policristalina, las más utilizada en todas las aplicaciones fotovoltaicas, la del silicio amorfo para aplicaciones y situaciones especiales y la del silicio compuesto para módulos de alta eficiencia energética. En la siguiente figura se pueden observar los tres tipos de celdas.

## <span id="page-19-0"></span>**Figura 5**

*Tipos de celdas*

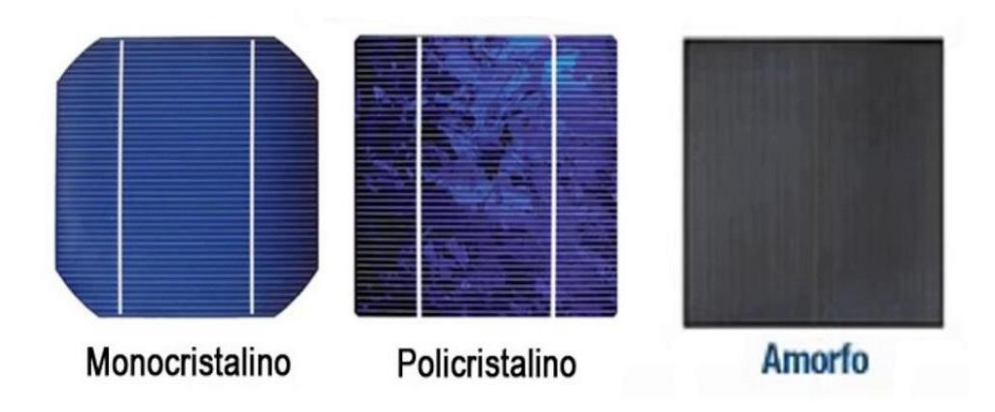

Nota: Figura tomada de SOLINC. (2021). Tipos de Paneles Solares. Obtenido de Grupo SOLINC: [https://solinc.com.mx/blog/tipos-de-paneles-solares/.](https://solinc.com.mx/blog/tipos-de-paneles-solares/)

Las celdas monocristalinas forman una estructura casi perfecta. Estas proceden de obleas extraídas por corte de lingotes de silicio producidos en hornos a elevadas temperaturas. Sus obleas son de color azul homogéneo con rendimiento máximo es del 18%. En las celdas policristalinas sus átomos no se organizan en un único cristal, de allí su nombre, el silicio que contiene es menos puro lo cual repercute en el rendimiento, cuyo máximo valor es del 15%. Su precio también es inferior al de las células monocristalinas, sus células se caracterizan por presentar diferentes tonalidades de azul. Estas celdas son las usadas para la elaboración de este proyecto. Las celdas amorfas forman una red desordenada esto les da flexibilidad, su rendimiento es bajo con respecto a las ya mencionadas anteriormente, sin embargo, presentan tiene un excelente comportamiento ante las altas temperaturas (Implica-t, 2019).

## <span id="page-20-3"></span>Tabla 1.

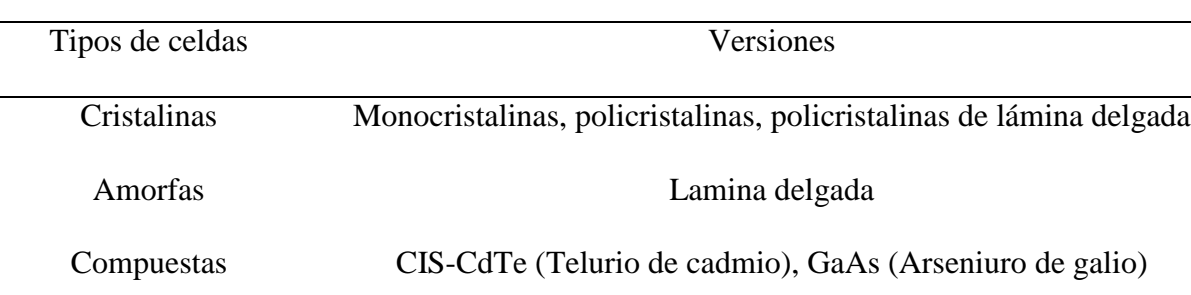

*Composición de los tipos de celdas*

## <span id="page-20-0"></span>*2.1.2. Los sub módulos fotovoltaicos*

Consisten en circuitos de celdas fotovoltaicas selladas en un block laminado y protegido contra efectos ambientales. Las celdas se conectan en serie soldando tiras delgadas de metal desde la superficie superior (terminal negativo) de la celda a la superficie de otra (terminal positiva).

## <span id="page-20-1"></span>*2.1.3. Los módulos o paneles fotovoltaicos*

Estos incluyen uno o más submódulos fotovoltaicos interconectados típicamente en serie.

#### <span id="page-20-2"></span>*2.1.4. Arreglo fotovoltaico*

Es la unidad generadora completa que consiste en múltiples módulos y paneles fotovoltaicos. Estos pueden asociarse en serie, en paralelo y montaje mixto, manteniendo las condiciones de unión señaladas por la electrotecnia. En las instalaciones industriales es usual el montaje de todos los componentes de cada fila en serie y en paralelo

## <span id="page-21-0"></span>*2.1.5. Sistema de energía solar*

Está compuesto por 2 o más arreglos de paneles. Los módulos se conectan en serie conectando los conductores entre la terminal negativa de un módulo a la terminal positiva del otro módulo.

Las conexiones se pueden realizar en paralelo donde los terminales positivos de un dispositivo se conectan a los terminales positivos del siguiente dispositivo hasta que todos estén unidos, para las conexiones negativas se realiza este mismo procedimiento. Cuando se conectan dispositivos similares en paralelo, la corriente total se suma y el voltaje es el mismo para todos los dispositivos, lo cual se puede observar en la Figura 6.

## <span id="page-21-2"></span>Figura 6

*Conexiones paralelo y serie* 

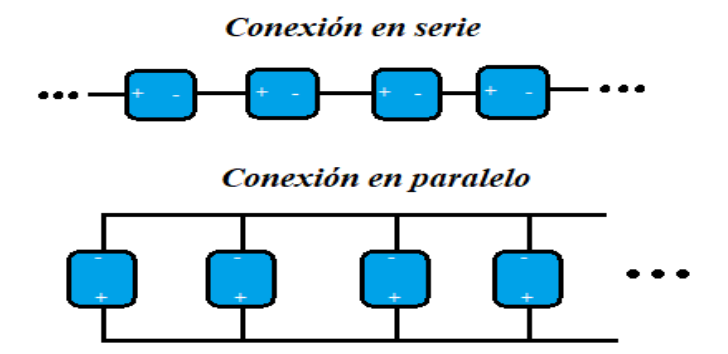

#### **3. Datos de radiación**

<span id="page-21-1"></span>Los datos de irradiancia se representan en forma de irradiancia global sobre una superficie horizontal, la radiación depende de la ubicación geográfica y la inclinación del conjunto fotovoltaico. La intensidad de la luz solar se mide en kWh/m^2.

Para establecer la energía que el panel puede producir por día, es necesario conocer el número de horas con una irradiancia de 100  $W/m^2$ , que son equivalentes a la radiación diaria, según la inclinación del panel fotovoltaico. Esto se conoce como horas pico solar (hps) y se calcula a partir de la ecuación:

$$
hsp_{\alpha} = \frac{R\alpha}{I\alpha est} \tag{2}
$$

donde:  $hsp_\alpha$  = horas de pico solar para un ángulo de inclinación  $\alpha$ .  $R\alpha$  = radiación media diaria en  $kWh/m^2$  dia correspondiente al ángulo de inclinación  $\alpha$ . *l* aest = potencia de radiación incidente en  $kW/m^2$  (para las condiciones estándar de medida = 1  $kW/m^2$ )

Para superficies con determinados valores de inclinación y elevación, se debe multiplicar por un factor de corrección  $K\alpha$  a los valores obtenidos, de la siguiente manera

$$
R\alpha = R_0 * K\alpha \tag{3}
$$

Donde:  $\alpha = \hat{A}$ ngulo de inclinación del panel fotovoltaico con respecto a la horizontal.  $R_0 =$ valor medio mensual de irradiación diaria sobre la superficie horizontal en  $kWh/m^2$  dia.  $Ra =$ valor medio mensual de la radiación diaria sobre el panel fotovoltaico.

#### **La irradiancia**

Es una cantidad instantánea que mide la densidad de potencia de luz solar recibida por la Tierra en la parte superior de la atmósfera y se mide en  $W/m^2$ . Z es la constante solar para la Tierra es la irradiancia, a condiciones normales AM0 es igual a 1.367  $W/m^2$ . Después de pasar

por la atmósfera con una longitud de trayectoria de AM1, la irradiancia se reduce a aproximadamente 1000  $W/m^2$ , y tiene un contenido espectral modificado debido a la abstinencia atmosférica (Alonso, 2019).

#### **La irradiación**

Mide la densidad de energía de luz solar y se mide en  $kW/m^2$ . La irradiación es la integral de irradiancia. La irradiación es denotada como horas pico de sol (psh). El psh es el período de tiempo en horas a un nivel de irradiancia de 1  $kW/m^2$ .

#### **Sombreado**

Si existen algunas cantidades de sombra sobre un sistema fotovoltaico es posible que se reduzca la corriente de salida del módulo. Por esto se deben usar conocimientos sobre la posición del sol, ayuda de dispositivos que determinen factores negativos entre otros, para realizar la selección adecuada de la ubicación del panel y no se presenten sombreados en la matriz en presencia de luz solar.

El inclinómetro es un dispositivo usado para determinar el problema de sombreado, este mide el ángulo entre la horizontal a la altura de la matriz FV (fotovoltaica) y la parte superior de los objetos que podrían presentar problemas de sombreado como también el poder determinar la ubicación del sol en la instalación para diferentes meses del año (Muchik Corp, 2015).

#### **4. Diodo de bloqueo y bypass**

<span id="page-23-0"></span>Este diodo es conectado en serie con un conjunto de módulos FV, conectados en serie (cadena) para evitar que la corriente fluya en la dirección inversa, este diodo tendrá una caída de voltaje directo y pérdida de potencia asociada de más de 1 W cuando el módulo proporciona corriente fotoeléctrica.

#### <span id="page-24-1"></span>Figura 7

*Conexión del diodo de bloqueo* 

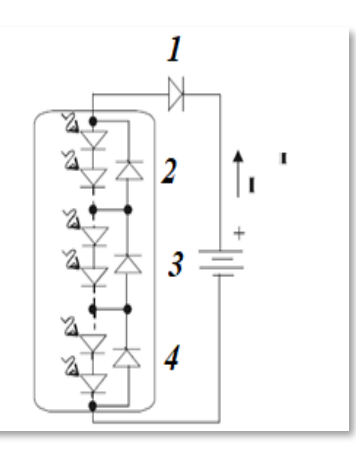

Nota: Figura tomada y modificada de Roger, A., & Messenger, J. (2005). Photovoltaic Systems Engineering. Washington, D.C.: CRC Press LLC.

Si alguna de las celdas de un módulo es sombreada, el rendimiento de la celda se degradará. Como las celdas están en serie se puede polarizar hacia adelante, lo que resulta en el calentamiento de la celda. Este fenómeno puede causar una falla prematura en la celda. Para proteger el sistema contra tal falla, los módulos generalmente están protegidos con diodos de bloqueo. Si la corriente no puede fluir a través de las celdas en el módulo, ésta fluirá a través del diodo de bypass, en la anterior figura, se observa que el diodo denominado 1 es el diodo de bloqueo y los diodos 2,3 y 4 son los diodos de bypass.

#### **5. Modelo de un solo diodo**

<span id="page-24-0"></span>En este trabajo, se utilizó el modelo propuesto por Bastidas, Cruz, & Correa (2019), que calcula las curvas de tensión corriente (I-V) y voltaje de potencia (P-V) de un generador fotovoltaico que opera en condiciones de sombreado parcial, este modelo usa el circuito equivalente de un solo diodo, donde Rs y Rh son las resistencias serie y paralelo de la celda, V es la tensión de la celda e I es la corriente que entrega la celda y se puede calcular. El SDM se usa con mucha frecuencia en la literatura para modelar generadores PV basados en silicio cristalino.

## <span id="page-25-0"></span>**Figura 8**

*Circuito equivalente del modelo de un solo diodo*

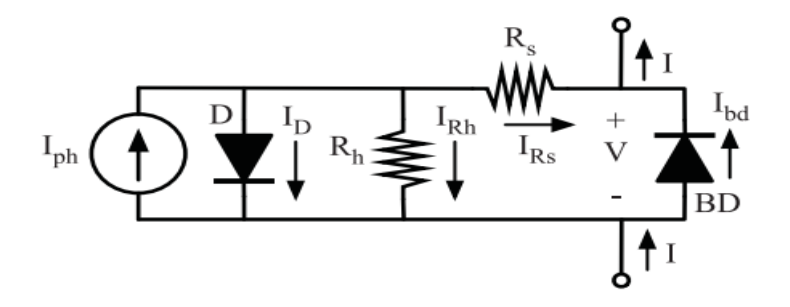

Nota: Figura tomada de Bastidas, D., & Rodríguez, J. (2019). Mismatched Series–Parallel Photovoltaic Generator Modeling: An Implicit Current–Voltage Approach. IEEE Journal of Photovoltaics, 768-774.

Es importante aclarar que el modelo de un solo diodo es escalable por lo que puede ser usado para representar un módulo fotovoltaico. La ecuación resultante de resolver el circuito mostrado en la Figura 8, es:

$$
f_{(V,I)} = -I + I_{ph} - I_s \left[ e^{\frac{V_{pv} + I_{pv}R_s}{\eta V_t}} - 1 \right] - \frac{V_{pv} + I_{pv}R_s}{R_h} + I_{bd}
$$
(4)

$$
I_{bd} = I_{s,bd} \left[ e^{\frac{-V}{\eta_{bd} V_{t,bd}}} - 1 \right]
$$
 (5)

Donde *Iph,* es la corriente foto inducida*,* es la corriente de saturación del diodo, *η*, es el factor de idealidad del diodo, *Rs* y *Rh,* son parámetros desconocidos, BD es el diodo de protección conectado en antiparalelo con las células fotovoltaicas.  $VT = kT/q$ , es el voltaje térmico de la unión PN en la celda PV, y se calcula considerando la temperatura de la celda (T), la constante de Bolzmann (k) y la carga del electrón (q).

#### **6. Software Usado**

<span id="page-26-0"></span>El software usado para el desarrollo de este proyecto fue la herramienta de Matlab, donde se hizo uso de un código implementado por los miembros del grupo de investigación Cemos.

Este código fue usado para resolver las ecuaciones enunciadas en el anterior numeral, en este se ingresaron los datos de temperatura y los factores obtenidos de la parte práctica a partir de  $I_{scSTCp}$  (corriente nominal), donde se aplicó el método de optimización Trust-region-dogleg y se usó el método Equivalent electrical circuit usando simulink encontrado dentro de los comandos de Matlab, que se explican a continuación:

#### <span id="page-26-1"></span>**Figura 9**

*Simulink 3X1* 

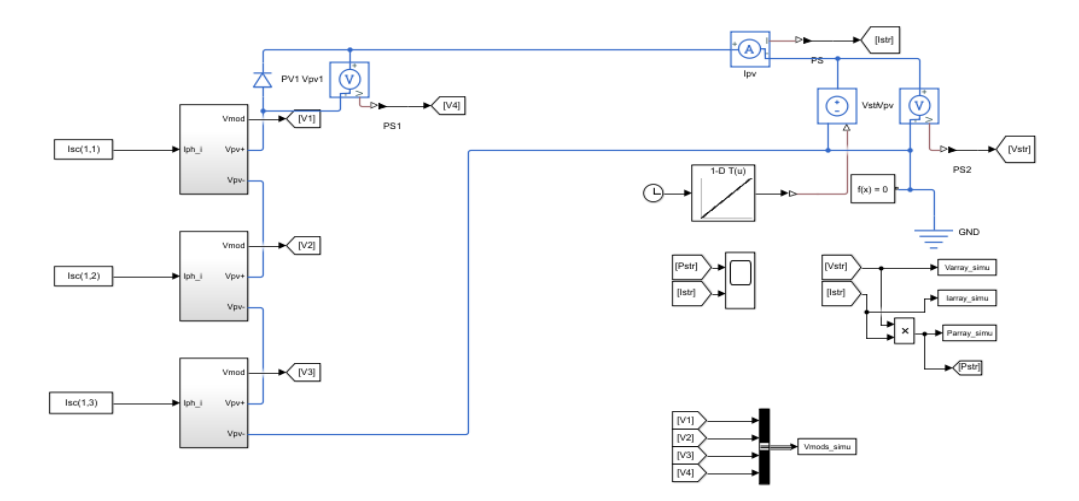

En la anterior imagen se observa el circuito eléctrico equivalente usado para la simulación, en este caso corresponde a un panel con la configuración de sombreado de 3 esquinas de la que se hablará en el siguiente capítulo. También se observan los 3 submódulos con su respectiva corriente Isc y el diodo de bloqueo conectado en la parte superior de los submódulos.

El código tiene un total de 706 líneas donde se encuentra la solución al problema, a continuación, se muestra una parte del código usado.

#### <span id="page-27-0"></span>Figura 10

*Código usado en Matlab* 

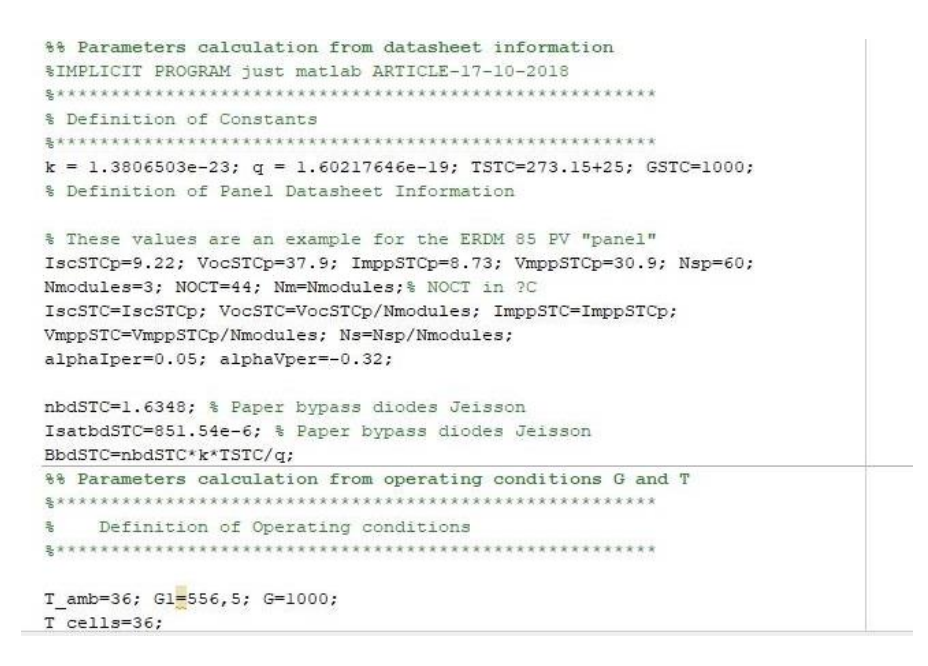

En la anterior imagen se observa que se tomaron algunas características propias que son encontrados en el datasheet del panel, también se observa que se ingresan las condiciones a las que operó el panel mientras se tomaban datos de este.

#### **Trust Region**

Este algoritmo de optimización fue usado para el desarrollo de este proyecto, ya que es uno de los métodos de optimización numérica más importantes para resolver problemas no lineales.

Funciona con el modelo cuadrático aproximado de la función objetivo, dado que define una región alrededor de la mejor solución actual. Todos los parámetros dependen de las derivadas de la función objetivo en cada iteración.

#### <span id="page-28-0"></span>Figura 11

*Código usado en Matlab para parámetros STC*

```
T cells = T amb+ (NOCT-20) *G1/800;
  T = 273.15 + T cells;
Calculation of parameters in STC
[IphSTC, nSTC, IsatSTC, RsSTC, RhSTC, Ki]=calc params inverse(IscSTC, VocSTC, ...
   k, q, alphaIper, alphaVper, Ns, Nm) ;
   [Iph, n, Isat, Rs, Rh] = calc params (...
   G, T, IphSTC, nSTC, IsatSTC, RsSTC, RhSTC, Ki) ;
B=n*Ns*k*T/q;
Isatbd=IsatbdSTC; nbd=nbdSTC; Bbd=nbd*k*T/q;
\frac{\alpha}{\alpha}Parameters matrices for the Operating conditions
% Mismatch = [1 1 1 0]; %curva homo 081119 10 22
Mismatch = [0.3534 0.3851 0.3956 0.4056 0.4075 0.42148 0]; %curva 21 10 19 9 15
M Isc = Iph*Mismatch;
```
En la anterior imagen se observa el cálculo de los parámetros STC y los datos que se ingresaron al programa, estos son de la curva de corriente frente a voltaje. En la sección de "parameters matrices for the operating" se muestran seis datos esto se debe a que, en la configuración de paneles en serie, se observan seis rodillas a diferentes condiciones ya que los submódulos de los paneles presentan un sombreado diferente en sus celdas.

#### **Algoritmo de región de confianza**

Muchos de los métodos utilizados en los solucionadores de Optimización Toolbox ™ se basan en regiones de confianza*,* un concepto simple pero poderoso de optimización.

Para comprender el enfoque de la región de confianza para la optimización, se consideró el problema de minimización sin restricciones, minimice *f* (x), donde la función toma argumentos vectoriales y devuelve escalares. Suponga que el punto actual es *x* en *n-* espacio y desea mejorar moviéndose a un punto con un valor de función más bajo. Para hacerlo, el algoritmo aproxima *f* con una función *q* más simple, que refleja razonablemente el comportamiento de la función *f* en una vecindad *N* alrededor del punto *x*. Este vecindario es la región de confianza. El solucionador computa un paso de prueba *s* minimizando (o aproximadamente minimizando) sobre *N*. El subproblema de la región de confianza es:

$$
\min\{q(s), s \in N\} \tag{5}
$$

El solucionador actualiza el punto actual  $ax + s$  si  $f(x + s) < f(x)$ , de lo contrario, el punto actual permanece sin cambios y el solucionador reduce *N* (la región de confianza) y repite el cálculo del paso de prueba (Mathworks, 2021).

#### **7. Resultados experimentales.**

#### <span id="page-29-1"></span><span id="page-29-0"></span>**7.1. Montaje experimental**

En la Figura 12 se observa el montaje experimental llevado a cabo en la en la terraza oriental del edificio Camilo Torres de la UIS, donde se aprecian los materiales usados: una carga Bk precisión 8500 conectada a un computador portátil con el software de Matlab, un piranómetro marca Apogee instruments conectado a multímetro Fluke 117 true RMS, una termocupla tipo k marca sparkFun electronics conectada a una pinza amperimétrica AMP-320 beha-Amprobe, una polisombra que cubre uno o dos paneles fotovoltaicos TSM-PD05 270W que están instalados allí desde aproximadamente el año 2018. Se asume que los equipos usados se encuentran calibrados.

#### <span id="page-30-1"></span>**Figura 12**

*Circuito equivalente del modelo de un solo diodo*

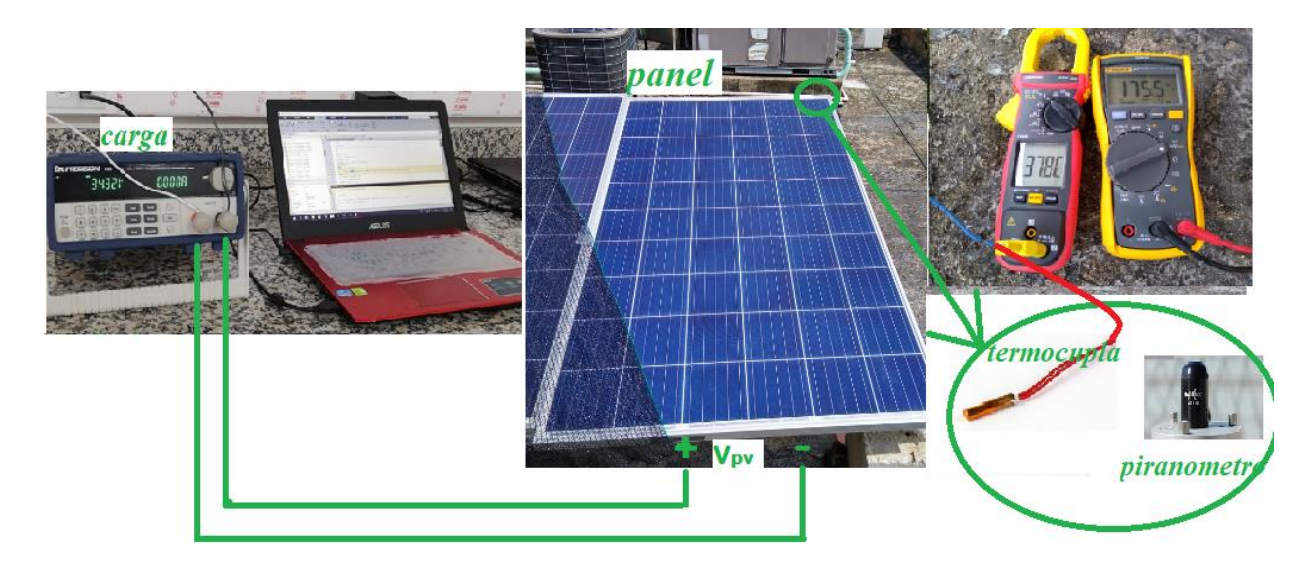

#### <span id="page-30-0"></span>**7.2. Procedimiento para la adquisición de datos en los paneles fotovoltaicos**

En el laboratorio ubicado en el edificio Camilo Torres se conecta la carga a la fuente y se conecta el cable de datos al computador portátil con el software de Matlab, se Procede a energizar la carga y establecer los parámetros de configuración para las protecciones incorporadas en la carga electrónica mostrados en Tabla 2.

## <span id="page-31-0"></span>**Tabla 2 Tabla 2. Características usadas para el funcionamiento de la carga**

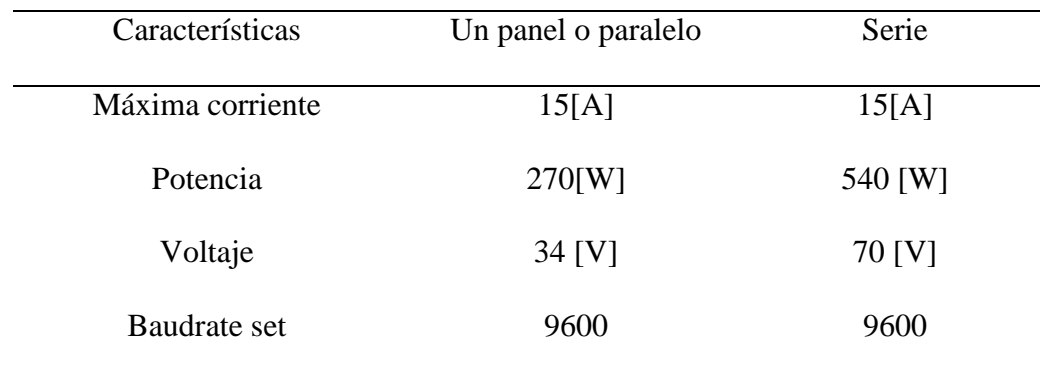

*Características usadas para el funcionamiento de la carga* 

Se debe des energizar para poder conectar los bornes de los paneles con los bornes de la carga (imagen).

# <span id="page-31-1"></span>**Figura 13**

*Conexión de la carga Bk precisión a los paneles*

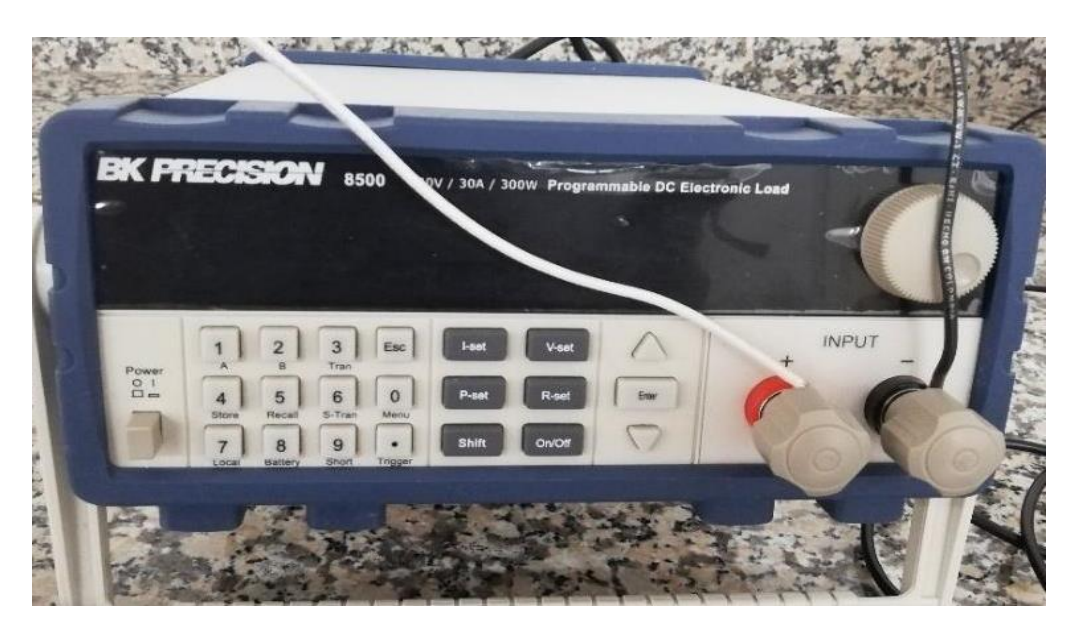

En la caja ubicada en el laboratorio se conectan los paneles en paralelo de la manera en que se muestra en la Figura 14.

## <span id="page-32-0"></span>*Caja de conexiones*

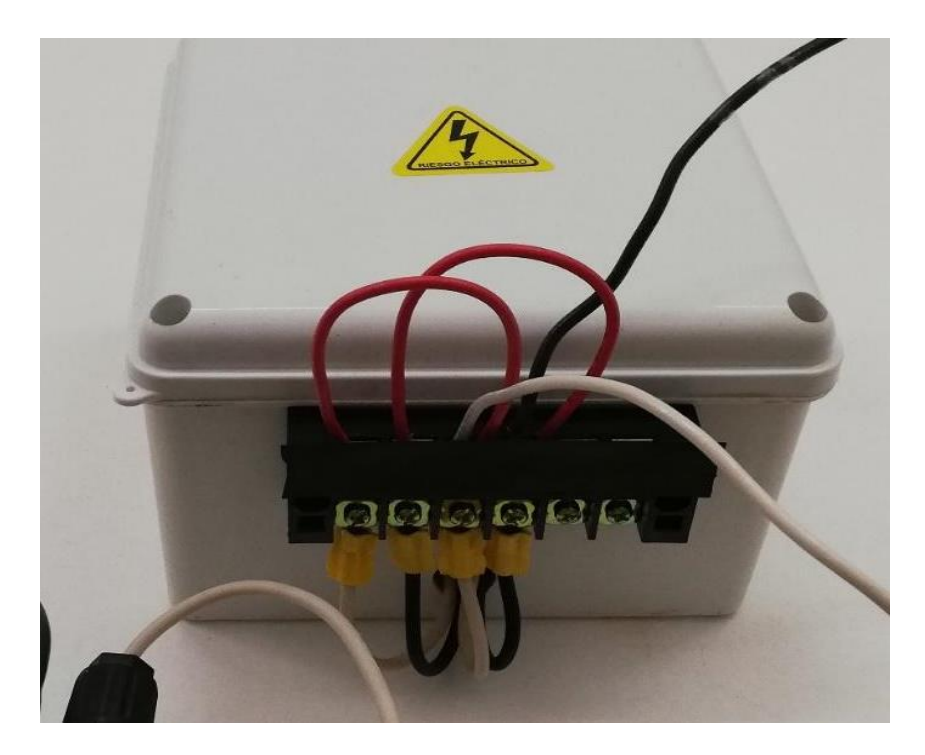

La anterior conexión se realiza para poder conectar los paneles en serie o en paralelo sin necesidad de tener que volver a realizar cambios en la caja. Se procede a energizar la carga y dejar en funcionamiento todo para proceder a la terraza del edificio camilo torres. En esta segunda etapa se hace el montaje experimental mostrado en la Figura 9. Donde el piranómetro se usa para medir la radiación solar en los paneles y la termocupla para medir la temperatura ambiente, luego se procede a simular las sombras con una poli sombra según la configuración. Se usaron dos computadores, un computador se conectó directamente a la carga como ya se explicó anteriormente y se enlazo mediante Teamviewer a un segundo computador que estaba ubicado en la terraza y este era usado únicamente para ejecutar los códigos en Matlab desde allí.

## <span id="page-33-0"></span>**7.3. Diagrama de procesos**

## <span id="page-33-2"></span>**Figura 15 Figura 15. Diagrama de procesos**

*Diagrama de procesos*

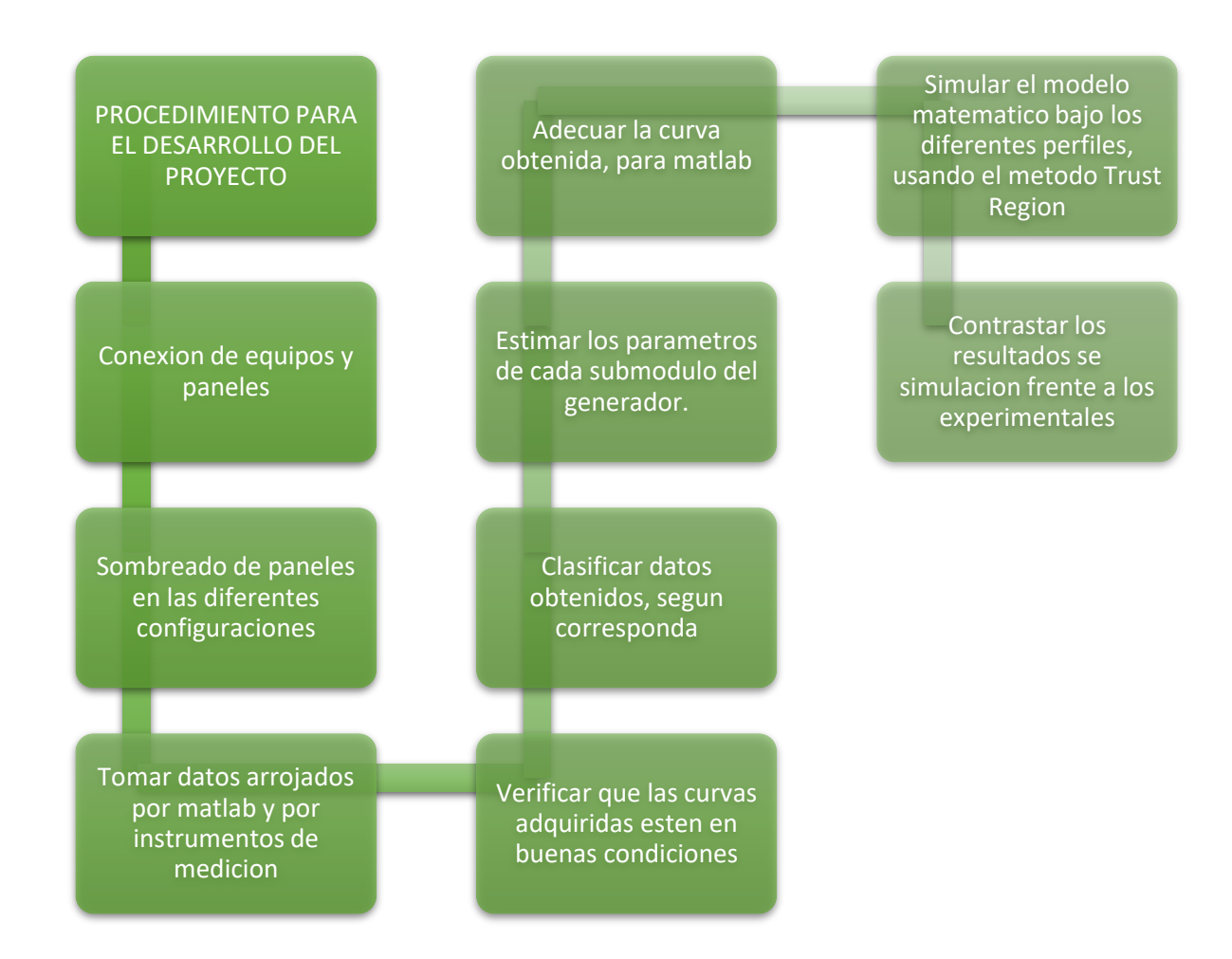

En el anterior diagrama se muestra el proceso que se llevó a cabo para el desarrollo de este proyecto.

## <span id="page-33-1"></span>**7.4. Clasificación de irradiancias**

Para el desarrollo de este proyecto se tomaron un total de 406 curvas en diferentes irradiancias y configuraciones de la siguiente manera.

# <span id="page-34-0"></span>**Tabla 3 Tabla 3. Clasificación de los niveles de irradiancia**

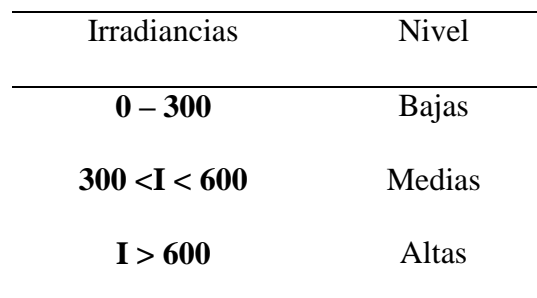

*Clasificación de los niveles de irradiancia* 

En este proyecto se usaron las irradiancias altas y medias debido a que cuando se usaron las irradiancias bajas los datos experimentales no se ajustaban, porque al parecer el software no responde a las necesidades que requieren las bajas irradiancias, mientras que para las otras dos irradiancias este ya mostraba ajustes más apropiados como los que se muestran a partir de la Figura 17.

#### <span id="page-34-1"></span>**Tabla 4**

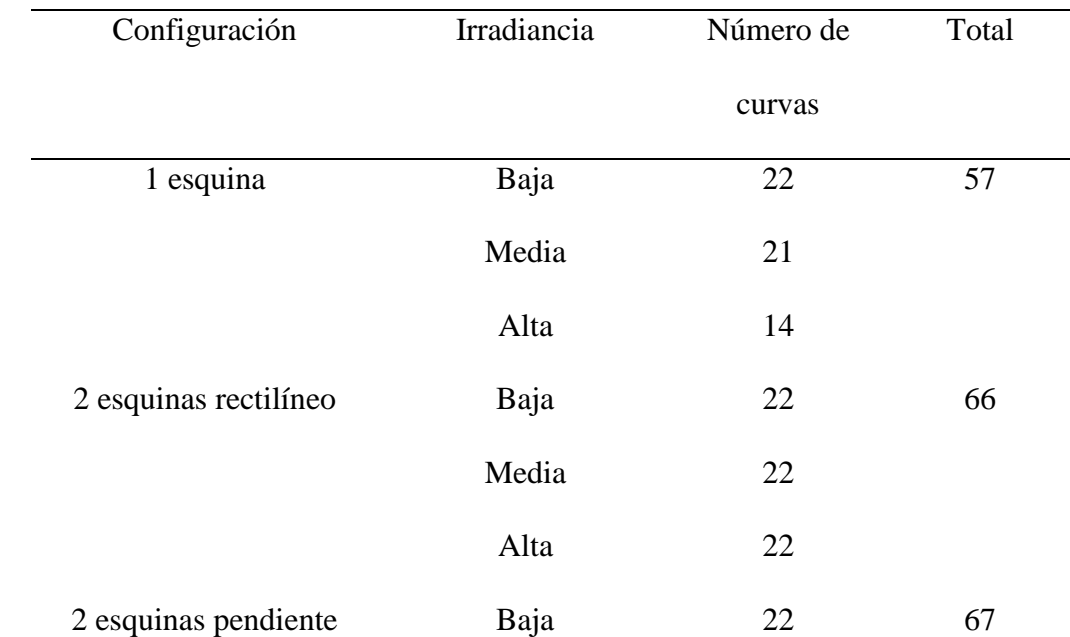

#### *Datos experimentales tomados*

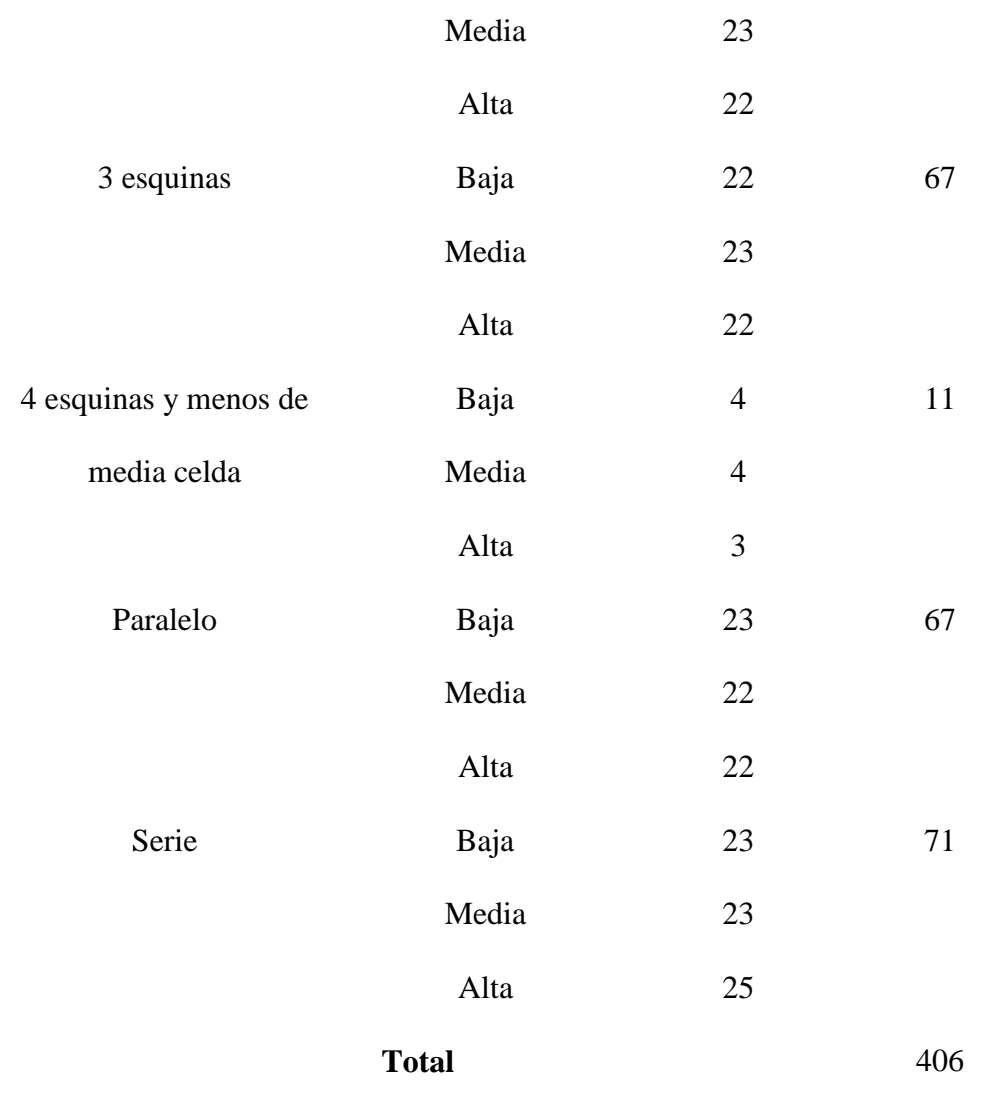

#### <span id="page-35-0"></span>**7.5 Configuraciones usadas**

En esta subsección se mostrarán las configuraciones usadas en el proyecto, en la tabla anterior se enuncia una columna llamada configuraciones, los nombres encontrados allí son denominados así para identificar el modo de sombreado que es independiente al número de sombreado de celdas.

En la Figura 16 se observa la curva obtenida cuando el panel fotovoltaico no presenta ningún tipo de sombreado en sus celdas, es decir, tiene la misma irradiancia en sus tres submódulos. Se aprecia que esta curva no tiene perturbaciones y muestra una rodilla.

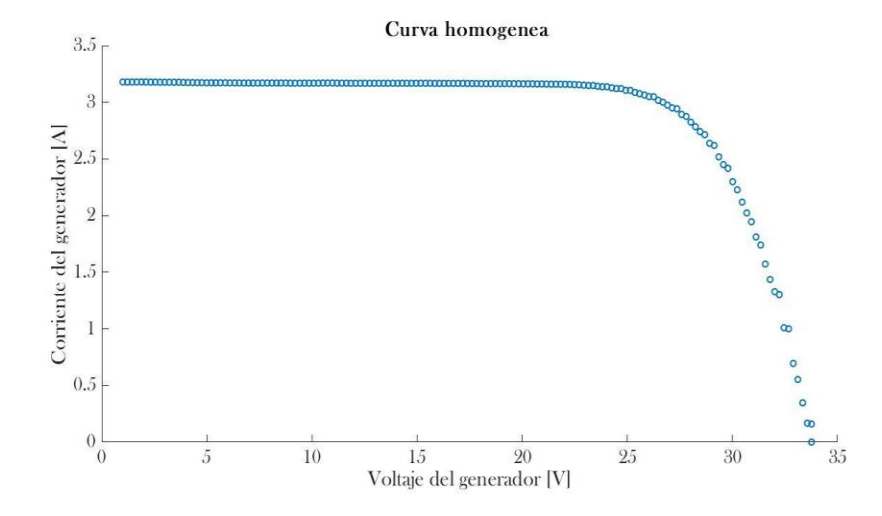

<span id="page-36-0"></span>*Curva I-V bajo condiciones de operación homogéneas*

En la Figura 17 se observa un sombreado en configuración denominada una esquina, con 10 celdas sombreadas e irradiancia alta, apreciando que la curva -V tiene dos rodillas donde la primera y más alta corresponde a los submódulos de los paneles que están sin sombreados y la siguiente rodilla corresponde al submódulo sombreado.

### <span id="page-36-1"></span>**Figura** 17

*Configuración una esquina a irradiancia alta*

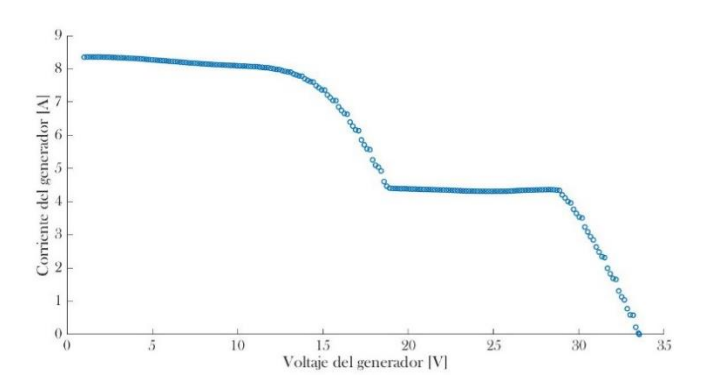

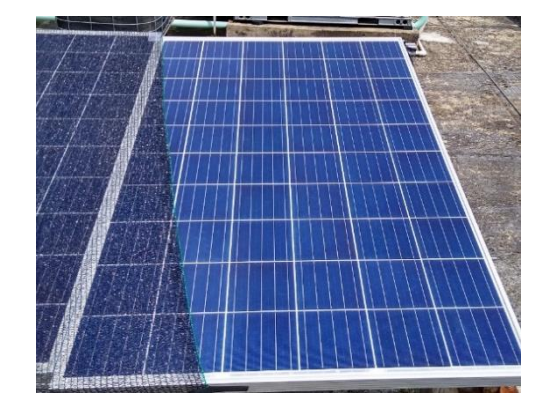

En la Figura 18 se observa un sombreado en configuración denominada una esquina, con 3 celdas sombreadas e irradiancia baja, apreciando que la curva I-V tiene dos rodillas donde la primera y más alta corresponde a los submódulos de los paneles que están sin sombreados y la siguiente rodilla corresponde al submódulo sombreado.

## <span id="page-37-0"></span>**Figura** 18

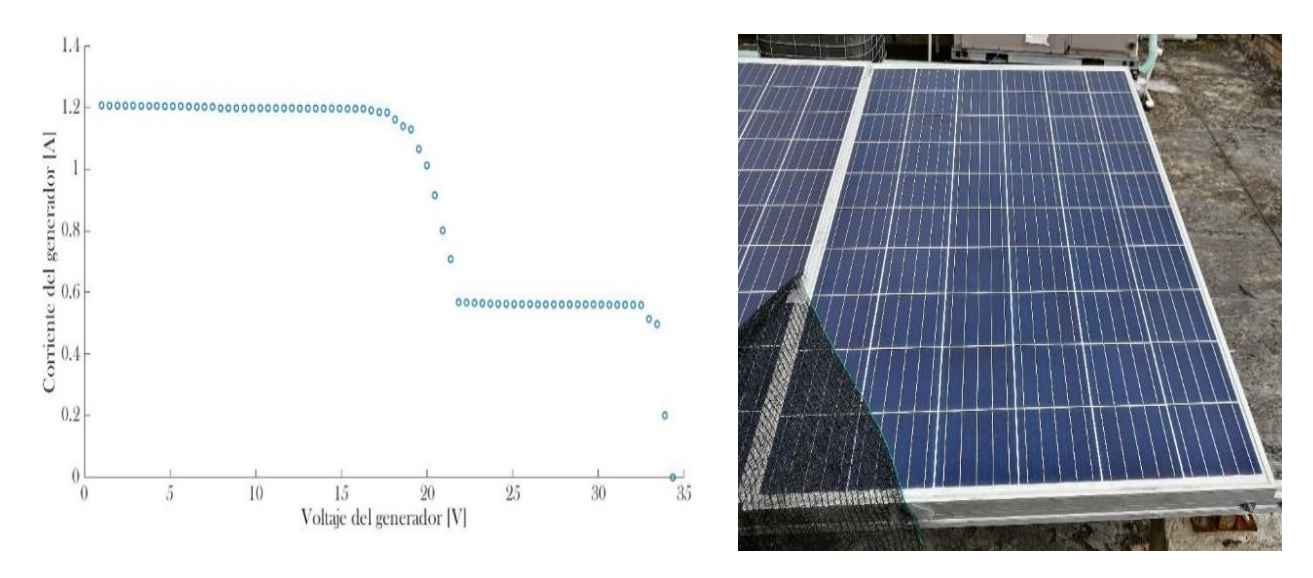

*Configuración una esquina a irradiancia baja*

<span id="page-37-1"></span>En la Figura 19 se observa un sombreado en configuración denominada dos esquinas pendientes, donde el submódulo de la izquierda tiene 18 celdas completamente sombreadas de un submódulo, 2 celdas parcialmente sombreadas y el submódulo del centro presenta 10 celdas parcialmente sombreadas a irradiancia alta, apreciando que la curva I-V tiene tres rodillas donde la primera y más alta corresponde al submódulo que están sin sombreado, las dos siguientes rodillas corresponden a los submódulos sombreados donde el más grande corresponde al submódulo parcialmente sombreado y la más baja al submódulo con 10 celdas sombreadas.

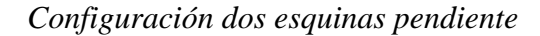

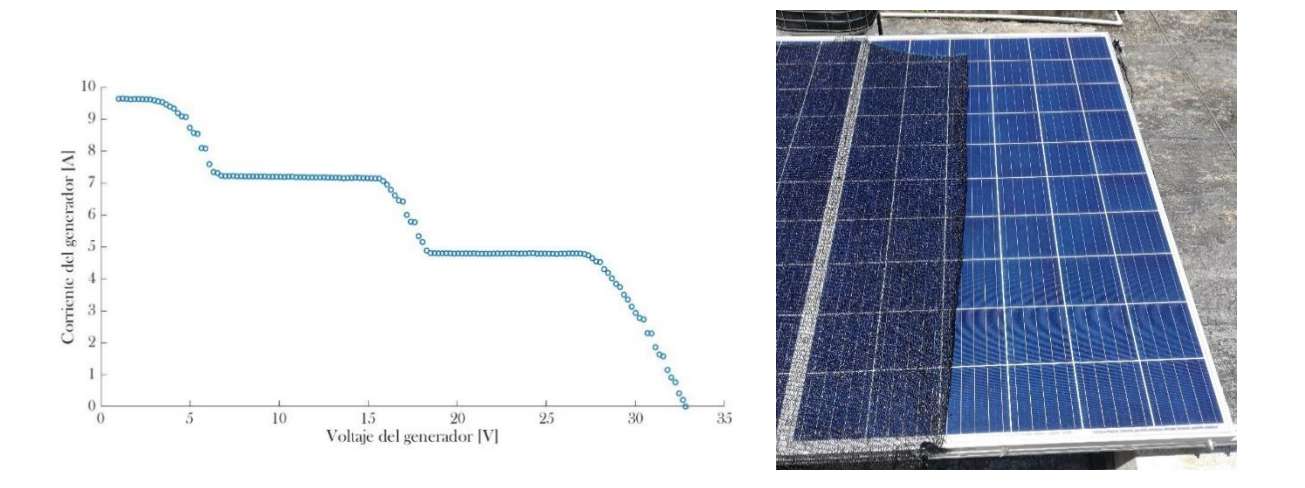

En la Figura 20 se observa un sombreado en configuración denominada dos esquinas pendiente, con media celda sombreada e irradiancia media, apreciando que la curva I-V tiene dos rodillas donde la primera y más alta corresponde a los dos submódulos que están sin sombreado, mientras la siguiente rodilla corresponde al submódulo sombreado.

## <span id="page-38-0"></span>Figura 20 **Figura 20. Configuración dos esquinas pendiente**

## *Configuración dos esquinas pendiente*

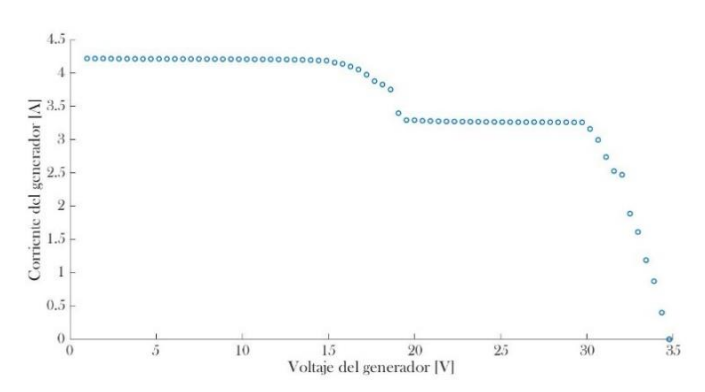

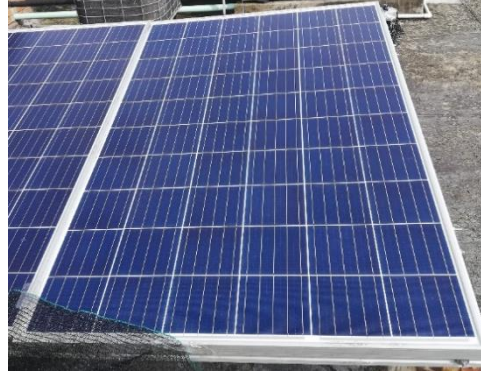

En la Figura 21 se observa un sombreado en configuración denominada dos esquinas rectilíneo, con 10 celdas sombreadas e irradiancia media, apreciando que la curva I-V tiene tres rodillas donde la primera y más alta corresponde al submódulo que está sin sombreado, las dos siguientes rodillas corresponden a los submódulos sombreados, donde la más grande corresponde al submódulo parcialmente sombreado y la más baja al submódulo con 10 celdas sombreadas.

#### <span id="page-39-0"></span>**Figura** 21

![](_page_39_Figure_3.jpeg)

![](_page_39_Figure_4.jpeg)

En la Figura 22 se observa un sombreado en configuración denominada dos esquinas rectilíneo, con media celda sombreada e irradiancia alta, apreciando que la curva I-V tiene tres rodillas donde la primera y más alta corresponde al submódulo que está sin sombreado, las dos siguientes rodillas corresponden a los submódulos sombreados, donde la más grande corresponde al submódulo parcialmente sombreado y la más baja al submódulo con 10 celdas sombreadas.

![](_page_40_Figure_2.jpeg)

<span id="page-40-0"></span>*Configuración dos esquinas rectilíneo* 

En la Figura 23 se observa un sombreado en configuración denominada tres esquinas, con nueve celdas sombreadas e irradiancia alta, apreciando que la curva I-V tiene dos rodillas donde la primera y más alta corresponde a los dos submódulos que están con sombreado y la siguiente rodilla corresponde al submódulo que está prácticamente totalmente sombreado.

#### <span id="page-40-1"></span>**Figura 23 Figura 23. Configuración tres esquinas**

*Configuración tres esquinas* 

![](_page_40_Figure_7.jpeg)

![](_page_40_Figure_8.jpeg)

En la Figura 24 se observa un sombreado en configuración denominada tres esquinas, con sombreado en media celda superior izquierda e irradiancia media, apreciando que la curva I-V tiene dos rodillas donde la primera y más alta corresponde a los dos submódulos que están sin sombreado y la siguiente rodilla corresponde al submódulo sombreado.

## <span id="page-41-0"></span>**Figura** 24

*Configuración tres esquinas* 

![](_page_41_Figure_4.jpeg)

En la Figura 25 se observa un sombreado en configuración denominada cuatro esquinas, debido a que se sombrean las 4 esquinas de un submódulo e irradiancia alta, apreciando que la curva I-V tiene dos rodillas, la primera y más alta corresponde a los dos submódulos que están sin sombreado y la siguiente rodilla corresponde al submódulo totalmente sombreado.

#### <span id="page-41-1"></span>**Figura 25 Figura 25. Configuración cuatro esquinas**

*Configuración cuatro esquinas*

![](_page_41_Figure_8.jpeg)

![](_page_41_Figure_9.jpeg)

En la Figura 23 se observa un sombreado en configuración denominada dos celdas paralelo, donde se tomaron dos paneles y se conectaron en paralelo con dos celdas sombreadas como se observa en la parte derecha de la imagen e irradiancia alta, apreciando que la curva V-I tiene tres rodillas.

## <span id="page-42-0"></span>**Figura** 26

*Configuración paralelo e irradiancia alta*

![](_page_42_Figure_4.jpeg)

En la Figura 26 se observa un sombreado en diez celdas con los paneles conectados en paralelo e irradiancia alta, apreciando que la curva I-V tiene tres rodillas.

#### <span id="page-42-1"></span>**Figura 27 Figura 27. Configuración paralelo e irradiancia alta**

*Configuración paralelo e irradiancia alta*

![](_page_42_Figure_8.jpeg)

![](_page_42_Figure_9.jpeg)

En la Figura 27 se observa un sombreado en configuración denominada una celda con los paneles en paralelo e irradiancia baja, apreciando que la curva I-V tiene tres rodillas.

#### <span id="page-43-0"></span>**Figura 28 Figura 28. Configuración paralelo e irradiancia baja**

*Configuración paralelo e irradiancia baja*

![](_page_43_Figure_4.jpeg)

En la Figura 26 se observan diez celdas sombreadas con los paneles en paralelo, e irradiancia baja, apreciando que la curva I-V tiene tres rodillas.

#### <span id="page-43-1"></span>**Figura 29 Figura 29. Configuración paralelo e irradiancia baja**

*Configuración paralelo e irradiancia baja*

![](_page_43_Figure_8.jpeg)

En la Figura 27 se observa un sombreado en media celda y los paneles conectados en paralelo e irradiancia media, apreciando que la curva I-V tiene tres rodillas.

![](_page_44_Figure_2.jpeg)

<span id="page-44-0"></span>*Configuración paralelo e irradiancia media*

En la Figura 28 se observa un sombreado en configuración denominada serie, puesto que se conectan dos paneles en serie con diez celdas sombreadas en irradiancia alta, apreciando que la curva I-V tiene cinco rodillas, donde la más alta corresponde al submódulo que este sin sombrear y la más baja corresponde al submódulo más sombreado.

#### <span id="page-44-1"></span>**Figura 31.**

#### *Configuración serie e irradiancia alta*

![](_page_44_Figure_7.jpeg)

En la Figura 29 se observa un sombreado en configuración denominada serie, puesto que se conectan dos paneles en serie con media celda sombreada en irradiancia media, apreciando que la curva I-V tiene cinco rodillas, donde la más alta corresponde al submódulo que este sin sombrear y la más baja corresponde al submódulo más sombreado.

# <span id="page-45-1"></span>**Figura 32 Figura 32. Configuración serie e irradiancia media**

![](_page_45_Figure_2.jpeg)

*Configuración serie e irradiancia media*

En la Figura 30 se observa un sombreado en configuración denominada serie, con cinco celdas sombreadas en irradiancia media, apreciando que la curva I-V tiene cinco rodillas, donde la más alta corresponde al submódulo que este sin sombrear y la más baja corresponde al submódulo más sombreado.

#### <span id="page-45-2"></span>**Figura 33 Figura 33. Configuración serie e irradiancia media**

*Configuración serie e irradiancia media*

![](_page_45_Figure_7.jpeg)

#### **8. Resultados de simulación**

<span id="page-45-0"></span>En el software de Matlab se ingresaron los datos de temperatura y los factores obtenidos de la parte práctica a partir de  $I_{scSTCp}$  (corriente nominal), donde se aplicaron los métodos de optimización denominados: Trust-region-dogleg y Equivalent electrical circuit (EEC).

En los resultados de simulación se observaban 4 gráficas, en cada gráfica se puede observar ED; es la curva de referencia o la tomada experimentalmente, TRD; método de optimización Trustregion-dogleg y EEC; Equivalent electrical circuit.

A continuación, se muestran las gráficas correspondientes del experimento denominado una esquina a irradiancia media con sombra en media celda.

En la Figura 34 se observa la simulación gráfica de voltaje vs corriente donde se pueden apreciar que los métodos de optimización son bastante aproximados a la curva de referencia obtenida en la parte práctica de este proyecto.

#### <span id="page-46-0"></span>**Figura 34**

*Voltaje vs corriente* 

![](_page_46_Figure_6.jpeg)

En la Figura 35 se observa la simulación gráfica de voltaje vs potencia donde se pueden observar dos rodillas y los métodos de optimización tienen una buena aproximación a las rodillas de referencia obtenida en la parte práctica de este proyecto.

## <span id="page-46-1"></span>**Figura** 35

*Voltaje vs potencia*

![](_page_46_Figure_10.jpeg)

En la Figura 36 se observa la simulación gráfica de corriente vs potencia donde se pueden observar dos rodillas y los métodos de optimización tienen una buena aproximación a las rodillas de referencia obtenida en la parte práctica de este proyecto.

#### <span id="page-47-0"></span>**Figura 36**

#### *Corriente vs potencia*

![](_page_47_Figure_4.jpeg)

En la Figura 37 se observa la simulación gráfica de voltaje vs error, donde se pueden observar que error es pequeño lo que quiere decir que la aproximación con los métodos de optimización es acertada.

## <span id="page-47-1"></span>**Figura 37**

*Voltaje vs error*

![](_page_47_Figure_8.jpeg)

En la Tabla 5 se observa el tiempo de cálculo de los métodos de optimización en Matlab, el error entre la aproximación y los datos reales obtenidos experimentalmente y el valor final de cada una de las configuraciones a diferentes irradiancias para los distintos sombreados en las celdas.

## <span id="page-48-0"></span>**Tabla 5 Tabla 5. Tabla de resultados de simulación**

![](_page_48_Picture_216.jpeg)

*Tabla de resultados de simulación*

![](_page_49_Picture_295.jpeg)

![](_page_50_Picture_297.jpeg)

![](_page_51_Picture_221.jpeg)

En la Figura 38 se observa que, en el tiempo de cálculo para los métodos de optimización, la mayor parte de los datos se encuentran por debajo de los 6 segundos.

![](_page_52_Figure_2.jpeg)

<span id="page-52-1"></span>*Gráfica del tiempo de cálculo para los métodos de optimización* 

En la Figura 39 se observa que la mayoría de datos se encuentran por debajo de los 0,7 lo

que indica que la aproximación es buena.

#### <span id="page-52-2"></span>**Figura 39 Figura 39. Gráfica de valor RMSE**

#### *Gráfica de valor RMSE*

![](_page_52_Figure_8.jpeg)

## **9. Estimación de parámetros**

<span id="page-52-0"></span>En el software de Matlab, se usó un código de modelo implícito en el cual se ingresaba una de las curvas homogéneas obtenidas en la parte práctica como también las condiciones de operación del panel en ese instante, que son la temperatura e irradiancia. El programa entrega los valores del modelo de diodo simple que son: IphSTC, nSTC, IsatSTC, RsSTC, RhSTC y Ki, Con estos nuevos valores se volvieron a simular las curvas obteniendo que el método mejoraba considerablemente. Para esto se tomaron un total de 41 curvas.

En la Figura 40 se observa el error del valor absoluto obtenido al comparar las dos simulaciones; la primera es la realizada ingresando los parámetros del fabricante (mostrados en el datasheet) y la segunda es los parámetros obtenidos de los resultados experimentales (Datos reales).

#### <span id="page-53-1"></span>**Figura 40**

#### *Gráfica del error absoluto*

![](_page_53_Figure_5.jpeg)

En la anterior gráfica muestra que el error va desde 0,29% hasta el 72,297% notando así que al ingresar los nuevos parámetros que adquirió el panel a lo largo del tiempo, fueron notables y permite tener un mejor ajuste en las curvas.

#### **10. Discusión**

<span id="page-53-0"></span>En la parte experimental se tuvo cuidado al tomar las curvas puesto que las variaciones de irradiancia, hacían que la curva no se observara de manera uniforme, sino que por el contrario se observara de la siguiente manera:

<span id="page-54-0"></span>*Curva alterada*

![](_page_54_Figure_3.jpeg)

En la Figura 41 se aprecia que, al comienzo de la toma de datos, es decir en la parte más alta de la curva, la irradiancia era muy alta y luego se estabilizó en un valor menor, con lo cual es un dato que se debió desechar puesto que para el análisis de las curvas estas deben ser uniformes.

## <span id="page-54-1"></span>**Figura** 42

*Curva alterada*

![](_page_54_Figure_7.jpeg)

Curvas como la presentada anteriormente se presentan frecuentemente cuando el sol es tapado por una nube o el paso de un ave.

Es por esto que la medición de estas curvas requeridas para investigación se debe tomar en ambientes controlados.

Al realizar las simulaciones en el software de Matlab se observó que, en el momento de hacer el ajuste de las curvas para irradiancias bajas, el ajuste de las curvas no era tan similar a la gráfica de referencia, lo que quiere decir que para irradiancias bajas los métodos de optimización no son buenos.

En la Figura 42 se observa un ejemplo de una gráfica en que el ajuste no es bueno ya que los métodos de optimización se encuentran por debajo de la curva real, este es el caso para la configuración de una esquina con cuatro celdas sombreadas a irradiancias bajas.

#### <span id="page-55-1"></span>**Figura 43**

![](_page_55_Figure_5.jpeg)

*Gráfica de voltaje vs corriente*

#### **11. Conclusiones**

<span id="page-55-0"></span>En la parte experimental se observó que, al sombrear, aunque fuera menos de la mitad de una celda, el submódulo presentaba disminución en la corriente.

- La conexión en serie, tiene la desventaja de que al existir cualquier tipo de sombreado en alguna de sus celdas se ven modificadas las características IV de los módulos y esto conlleva una reducción en la potencia.
- El modelo de un solo diodo utilizado en el presente trabajo, arroja resultados aceptables dentro del rango experimental cuando está en irradiancias medias y altas, caso contrario ocurre en irradiancias bajas pues el modelo se vuelve impreciso y esto llevó a descartar su análisis.
- En este trabajo de grado se observa que es de gran importancia estimar los parámetros de operación para los paneles, debido a que al pasar el tiempo este presenta desgaste. Esto es válido para el panel usado en este trabajo de grado.

#### **Referencias Bibliográficas**

- <span id="page-57-0"></span>AHM Smets, K. (2016). *Solar energy : the physics and engineering of photovoltaic conversion technologies and systems.* Cambridge: UIT. Obtenido de https://research.tue.nl/en/publications/solar-energy-the-physics-and-engineering-ofphotovoltai
- Alonso, J. (2019). *Radiación, Geometría, Recorrido óptico, Irradiancia y HSP*. Obtenido de SUNFIELDS EUROPE: https://www.sfe-solar.com/noticias/articulos/energiafotovoltaica-radiacion-geometria-recorrido-optico-irradiancia-y-hsp/
- Bastidas, D., & Rodríguez, J. (2019). Mismatched Series–Parallel Photovoltaic Generator Modeling: An Implicit Current–Voltage Approach. *IEEE Journal of Photovoltaics*, 768- 774.
- Bastidas, J., Cruz, J., & Correa, R. (2019). Modelado de generador fotovoltaico serie-paralelo no coincidente: un enfoque implícito de corriente-voltaje. *IEEE Journal of Photovoltaics*, 768-774.
- Benito, T. (2014). *El universo de las energias renovables.* Bogotá D.C.: Marcombo.
- EcoInventos. (2019). *¿Cómo funcionan las células solares fotovoltaicas?* Obtenido de EcoInventos: https://ecoinventos.com/celulas-solares-fotovoltaicas/
- Gonzalez, F. (2005). Model of Photovoltaic Module in Matlab. *2do congreso iberoamericano de estudiantes de ingeniería eléctrica y electrónica* (pág. 5). Puerto La Cruz: Cibelec.
- Hoe-Gil Lee, J. (2018). Analysis of Partial Shading Effects of Solar PV Module Configurations Using MATLAB/Simulink. *American Journal of Energy Research*, 8-18.
- Implica-t. (2019). *Tipos De Paneles Solares fotovoltaicos*. Obtenido de Implica-t: https://www.implica-t.com/todo-lo-que-necesitas-saber-sobre-el-decreto-que-obliga-arealizar-auditorias-energeticas-en-empresas/
- Mathworks. (2021). *Algoritmos de resolución de ecuaciones*. Obtenido de Mathworks: https://www.mathworks.com/help/optim/ug/equation-solving-algorithms.html
- Muchik Corp. (2015). *¿Qué es un inclinómetro?* Obtenido de Muchik Corp: http://muchik.com/que-es-un-inclinometro/
- Ortíz, H. (2016). *La célula fotovoltaica*. Obtenido de Ecosolar: https://www.ecosolaresp.com/lacelula-fotovoltaica/
- Roger, A., & Messenger, J. (2005). *Photovoltaic Systems Engineering.* Washington, D.C.: CRC Press LLC.
- Salmi, T., Bouzguenda, M., Gastli, A., & Masmoudi, A. (2012). Simulink Based Modelling of Solar Photovoltaic Cell. *International Journal of Renewable Energy Research*.
- Sharaf, I., & Altas, A. (2007). A Photovoltaic Array Simulation Model for Matlab-Simulink GUI Environment. *International Conference on Clean Electrical Power*, 341-345.
- Simons, P. (2016). Energía Renovable en Ametica Latina y el mundo. *Conferencia Regional sobre Generacion Distribuida.* Santiago de Chile: Agency.
- SOLINC. (2021). *Tipos de Paneles Solares*. Obtenido de Grupo SOLINC: https://solinc.com.mx/blog/tipos-de-paneles-solares/

# **Apéndices**

# <span id="page-59-1"></span><span id="page-59-0"></span>Apéndice A. Especificaciones del Módulo Solar **Anexo A. Especificaciones del Módulo Solar**

![](_page_59_Picture_15.jpeg)

# THE ALLMAX MODULE

![](_page_60_Figure_2.jpeg)

![](_page_60_Picture_120.jpeg)

31C: Inculiones 1930 W/m/, Call Temperature 23°C, Air Mass AMLS.<br>The Hotecanian 678.

![](_page_60_Picture_121.jpeg)

HOCT Insulance of 800 W/m, Antitent Temperature 2010, Wind Speed 1 m/s.

#### **MECHANICAL DATA**

s

Ä

þ ¢  $\epsilon$ **p** 

![](_page_60_Picture_122.jpeg)

#### **TEMPERATURE RATINGS MAXIMUM RATINGS** Nominal Operating Cell<br>Temperature (NOCT) Operational Temperature 40-4890 44°C (12°C) 1000VDC (EC)<br>1000VDC (UL) Maximum System Temperature Coefficient of Paul  $-0.4196/20$ Voltage Temperature Coefficient of Voo  $-0.328/PC$ Max Series Fuse Rating 15A Temperature Coefficient of Isc 0.05%/°C **WARRANTY** 10 year Product Warkmanship Warranty 25 year Linear Power Warranty (Please refer to product warranty for defails)

#### **MCKAGING CONFIGURATION**

Modules per box: 30 pieces

Modules per 40' container: 840 pieces

![](_page_60_Picture_14.jpeg)

![](_page_60_Picture_123.jpeg)

ě

CAUTION READ SAFET AND DISTALLATION DISTRUCTIONS ERFORE LENGTHS THE FRODUCT.<br>© 2016 Time Seler Limited, All rights reserved. Specifications included in this delighed are subject to change without notice

![](_page_60_Picture_19.jpeg)

<span id="page-61-0"></span>Apéndice B. Especificaciones de la carga **Anexo B. Especificaciones de la carga**

#### **Data Sheet**

# **DC Electronic Loads**

8500 Series

![](_page_61_Figure_5.jpeg)

#### **Versatile & Economical DC Electronic** Loads

The 8500 series Programmable DC Electronic Loads can be used for testing and evaluating a variety of DC power sources. Their wide operating ranges of up to 500 V and 240 A, flexible operating modes and excellent measurement accuracy make the 8500 series well suited for characterizing DC Power supplies, DC-DC Converters, batteries, fuel cells and solar cells.

The loads can operate in CC, CV, CR or CP mode while voltage/current or resistance/power values are measured and displayed in real time. Load terminals are isolated and floating. Over temperature, over power, over voltage, over current and reverse polarity protection will help protect your valuable prototype and circuits.

The DC loads are easy to use. All parameters can be set quickly and precisely from the front panel, or programmed via USB interface.

#### The 8500 family offers 10 models with a wide range of ratings

![](_page_61_Picture_109.jpeg)

When selecting a DC load, it is important to consider not only voltage and current requirements, but also power ratings. The power used when testing must fall within the hatched region for the appropriate DC load.

Some applications may require high voltage/low current and low voltage/high current which a single load may not be able to handle. B&K Precision's broad range of DC loads will allow you to select the optimal model for your requirements.

![](_page_61_Figure_14.jpeg)

Technical data subject to change<br>© B&K Precision Corp. 2018

www.bkprecision.com

![](_page_61_Picture_17.jpeg)

DC Electronic Loads **B500 Sprice** 

#### Features

- Constant current (CC), resistance (CR), voltage (CV) and power (CP) operation
- Wide voltage and current range, 0 to 500 V 0 to 240 A (5000 W mat)
- $\approx$  Low minimum operating voltage of < 0.1 V and minimum input resistance of S mQ (model 8518) allowing the load to sink high current at low voltages, required for fuel and solar cell applications
- · Selected models operate up to SOO V suitable for high voltage applications
- Bullt-in transiers generator
- Short drock test
- Bulk-In high resolution (0.1 mA/1 mV) voltage and current measurement (models 8500 & g smay
- · Bright, easy to read display (VFD technology)
- Over-Current/Over-Voltage/Over-Power/Over-Temperature Protection
- USB to TTL setal converter cables and
- application software included
- · List mode operation for Increased throughput.
- . Battery testing mode to provide A\*hr rating of basery (ending voltage level is adjustable)
- Redble utggering: Create trigger events by from panel keystroke, back panel TTL signal, or software
- Remote voltage sensing to compensate for the effect of voltage drop in wires.
- Store 25 Instrument setups

 $\overline{2}$ 

- . Thermostatically-controlled fans allow operation in quiet environments with minimal disruption
- R All models are rack mountable. Compact 300 W and 600 W models for bench use

![](_page_62_Picture_21.jpeg)

#### Applications:

- IX power supply testing
- · Characterization of rechargeable basseries. A batery test mode is provided that will measure the ampete\*hour (A\*ht) characteristic of a battery
- . Fuel and solar cell test
- a High voltage applications

#### Low voltage operation

The 8500 series can operate well below 1 V which is important for low voltage application such as fuel cell and solar cell resting. All models can regulate (provide a stable input) down to 0.1 V. Model 8518, due to its particularly low input resistance, can operate at full scale current. of 240 A at 1.2 V (see Image)

![](_page_62_Figure_29.jpeg)

lypical minimum operating soltage at full scale carrent:

![](_page_62_Picture_172.jpeg)

#### www.bkprecision.com

#### **A** Front panel

The numeric keys and rotary knob provide a convenient interface for setting the operating mode and desired current/voltage/resistance levels quickly and precisely. Voltage and current can be set to a maximum resolution of 1 mV and 0.1 mA respectively (models 8500 and 8502 only). Up to 25 different instrument setups can be stored and recalled from internal memory.

1) High resolution, easy to read display Displays set values and measured values. Current/voltage and power/resistance displays can be toggled. Display resolution for current and voltage is user-selectable. Mailmum resolution for model 8500 and 8502 is 1 mV/  $An 1.0$ 

2) Convenient data entry Rotary knob for quick analog-style control. Turn to adjust a setting value. Press to toggle measurement display mode.

3) Numeric keypad Conveniently enter set values directly and access secondary functions.

![](_page_63_Picture_7.jpeg)

#### 4) Function keys

Activate current, voltage, power, or resistance modes and scroll through menus and options.

5) Front panel load terminals Connect to device under test. Hex-head screw

#### Hax-head screw terminals

Terminals are used for models 8518 and 8520 - 8526 to connect wires.

![](_page_63_Picture_13.jpeg)

#### A Rear panel

1) Air vents

Temperature-congrolled fan expels air chrough these vents to keep the temperature constant inside the system.

2) Trigger and remote sensing terminal block

Connect sensing lines to this terminal to compensate for voltage drops due to load wire resistance. This terminal block also contains the two connections for the remote TTL trigger input signal.

3) Interface connection Sertal Interface connector for USB communication.

#### 4) Voltage switch

Line voltage selection switch (110 VAC or 220 VAC).

![](_page_63_Picture_22.jpeg)

www.bkprecision.com

a

#### ▲ Flexible operating modes

#### CC, CR, CV and CP mode

In Constant Current (CC) mode, the load will sink a current according to the programmed current value regardless of the input voltage. (CC) mode can be used for load regulation testing of DC power supplies or for characterizing the discharge profile of a battery.

Constant Power (CP) mode simulates a load whose power consumption is independent of the applied voltage. Constant Power (CP) mode is useful for battery testing and simulating a realistic discharge curve.

In Constant Voltage (CV) mode, the load will attempt to sink enough current to control the source voltage to the programmed value. This mode is suitable for testing battery chargers.

In Constant Resistance (CR) mode, the load will sink a current linearly proportional to the input voltage in accordance with the programmed

resistance. Unlike conventional resistors, the load resistance stays constant regardless of the power level.

#### **Translent generator**

The 8500 series offers a variable frequency generator which can be used in all operating modes. The DC load will toggle between 2 preset levels at a frequency between 0.1 Hz to I kHz, either continuously or controlled by a trigger.

#### **Triggered** operation

Triggering is used to allow synchronization of the DC Loads behavior with other events. You can generate a trigger event by front panel keystroke, by applying an external TTL signal to the back panel terminal or by sending a commands over the serial bus. The trigger can be used in pulse mode, translent mode, list mode and works in CC. CR. CV and CP modes.

![](_page_64_Picture_13.jpeg)

Model 8500

#### ▲ Remote control & application software

The DC loads can be remotely controlled from any PC with USB Interface, allowing the user to fully program and monitor all parameters. USB to TTL setal converter cables are included. For users wanting to write their own custom software, a set of example programs are available for download on the B&K Precision website.

#### **List Mode**

A list of command sequences can be stored in non-volatile memory and executed independently of a computer. Execution in list mode greatly reduces command processing time and computer Interaction during product testing. The command sequence can be entered manually from the front panel or downloaded from a PC via USB **Interface** 

#### **Application Software**

The included Application Software supports front panel emulation of the load and includes a battery test application which provides A\*hr rating of a battery and adjustable ending voltage levels (safety voltage).

![](_page_64_Figure_21.jpeg)

An eximple of battery chehange characteristics of an AA alkaline battery.

Whether you are designing a device with Nickel-Metal Hydride or Lithium-Ion batteries, the 8500 series have the capabilities to test their characteristics.

#### **Specifications**

#### Models 8500 & 8502 (300 W)

![](_page_65_Picture_33.jpeg)

![](_page_65_Picture_34.jpeg)

#### Models 8510/8512/8514/8518 (600 W & 1200 W)

![](_page_65_Picture_35.jpeg)

![](_page_65_Picture_36.jpeg)

#### Models 8520/8522/8524/8526 (2400 W & 5000 W)

![](_page_65_Picture_37.jpeg)

![](_page_65_Picture_38.jpeg)

www.bkprecision.com

#### ▲ Common characteristics

![](_page_66_Picture_32.jpeg)

\* All 8500 series models, with the exception of models 8524 and 8526, can be configured for 110 V or 220 V operation via the AC line switch in the near<br>panel. Base models 8524 and 8526 operate with 110 V only. For 220 V op

#### ▲ Mechanical specifications

![](_page_66_Picture_33.jpeg)

#### A Accessories

![](_page_66_Picture_34.jpeg)

6 v032318